## 第一回 電脳建築最適化 世界選手権

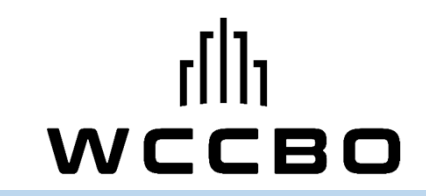

- 15:00-15:30選手権開催の趣旨と基本ルール
- 15:30-16:00操作説明1(エミュレータの起動と運転状態の確認)
- 16:00-16:15〜休憩(質疑受付)〜
- 16:15-16:45最適化対象建物の解説
- 16:45-17:15操作説明2(運用変更の試行と効果の確認)
- 17:15-18:00自由競技時間

18:00-懇親会

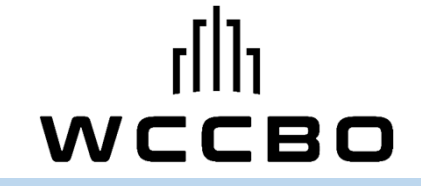

#### 選手権開催の趣旨と基本ルール

#### 工学院大学 富樫 英介

建築のライフサイクルCO 2

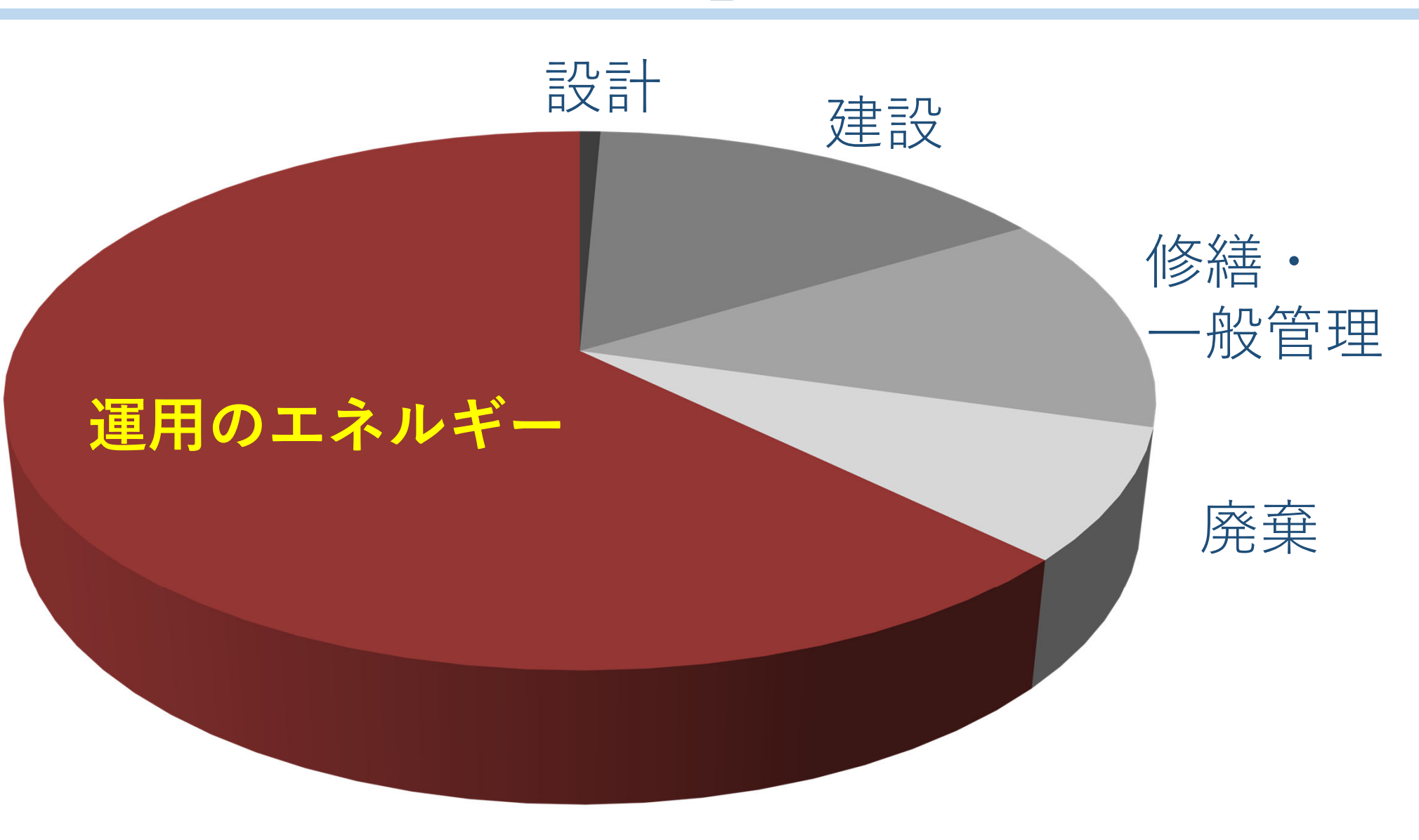

 $\left[\begin{smallmatrix}1\\1\end{smallmatrix}\right]$ 

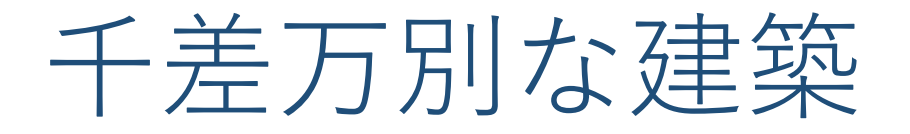

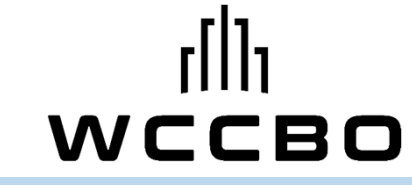

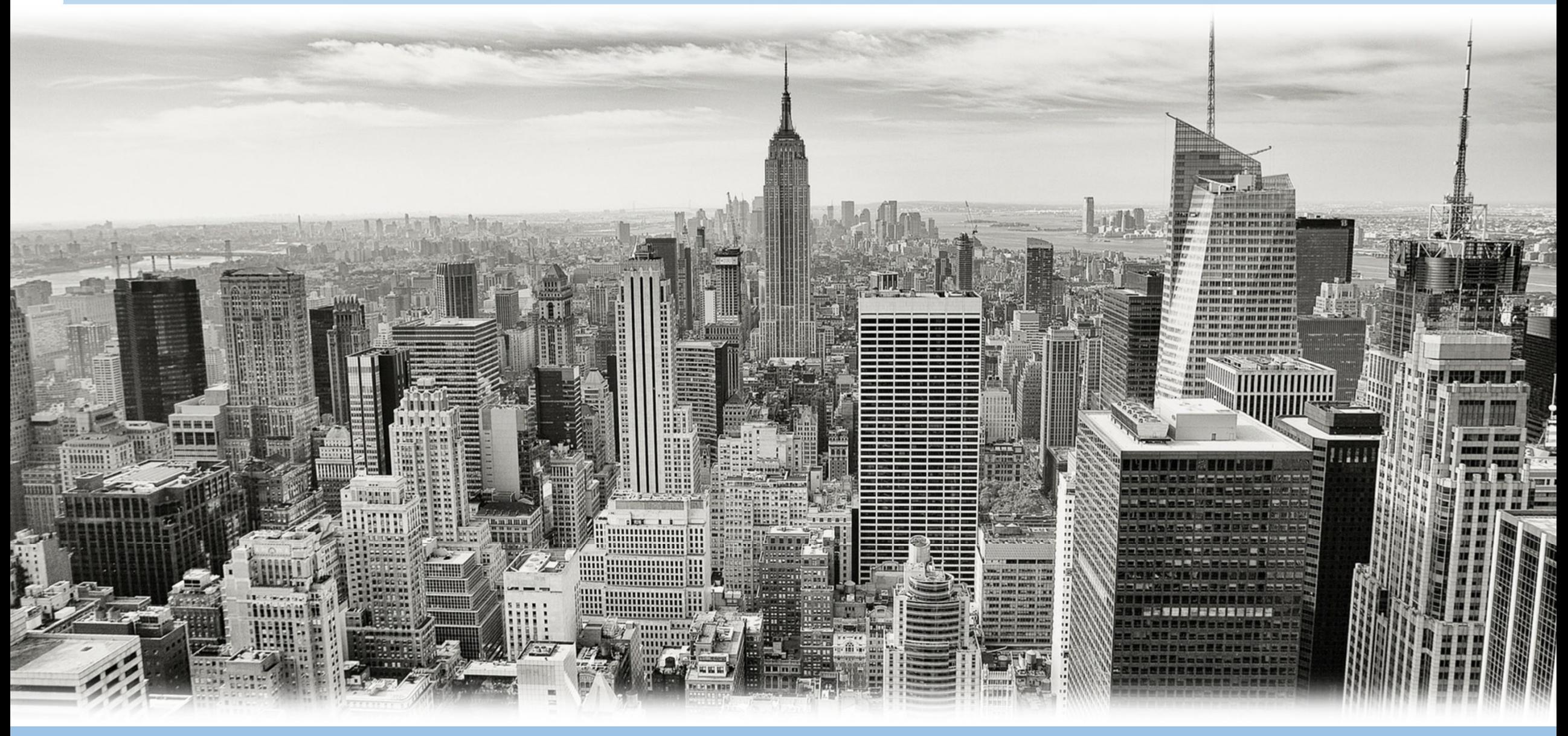

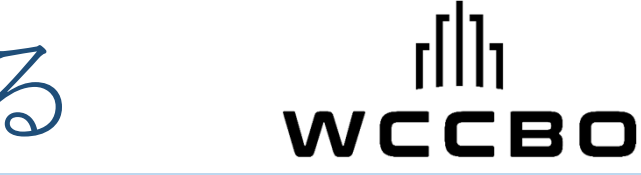

サイバービルディングを林立させる

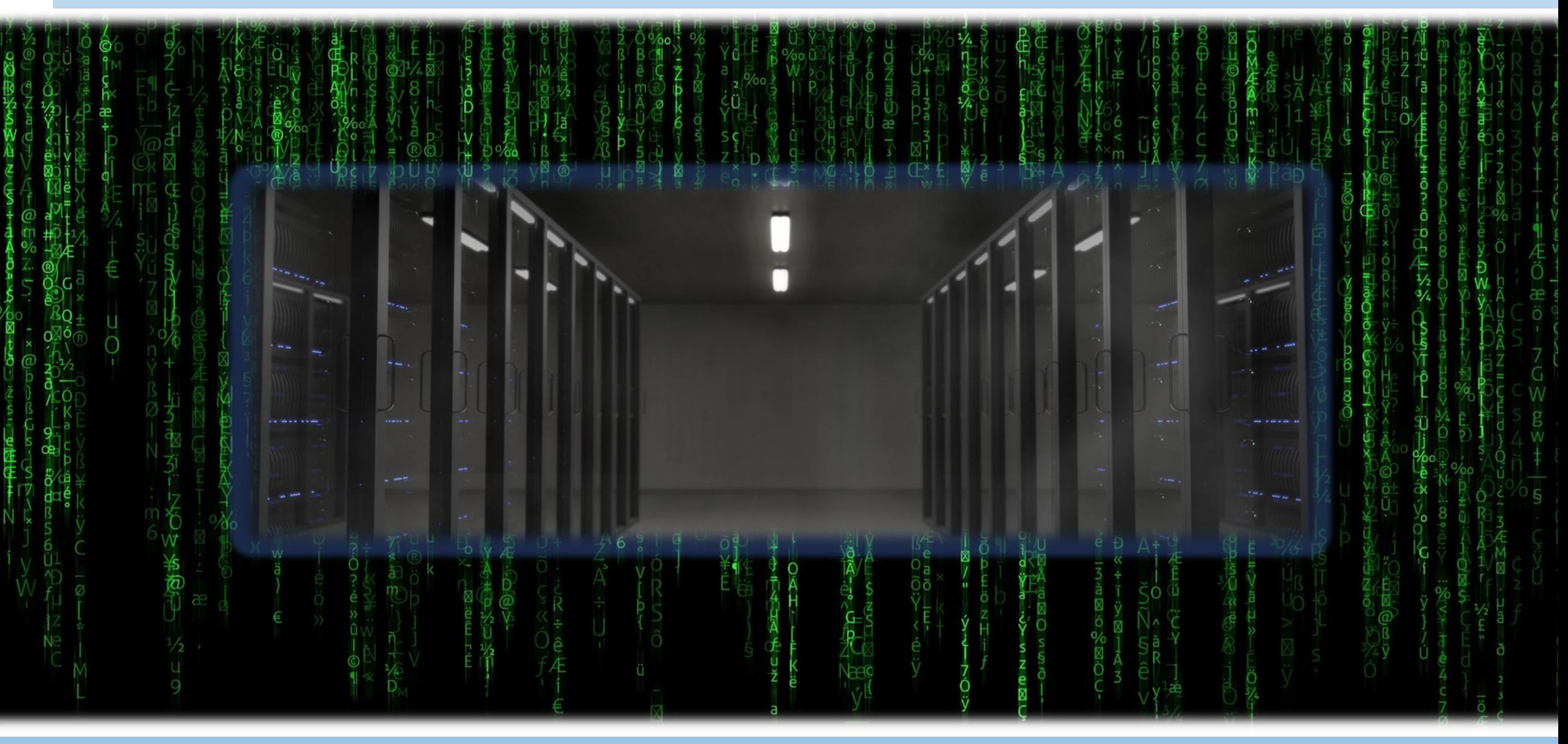

分秒単位の動的シミュレーション

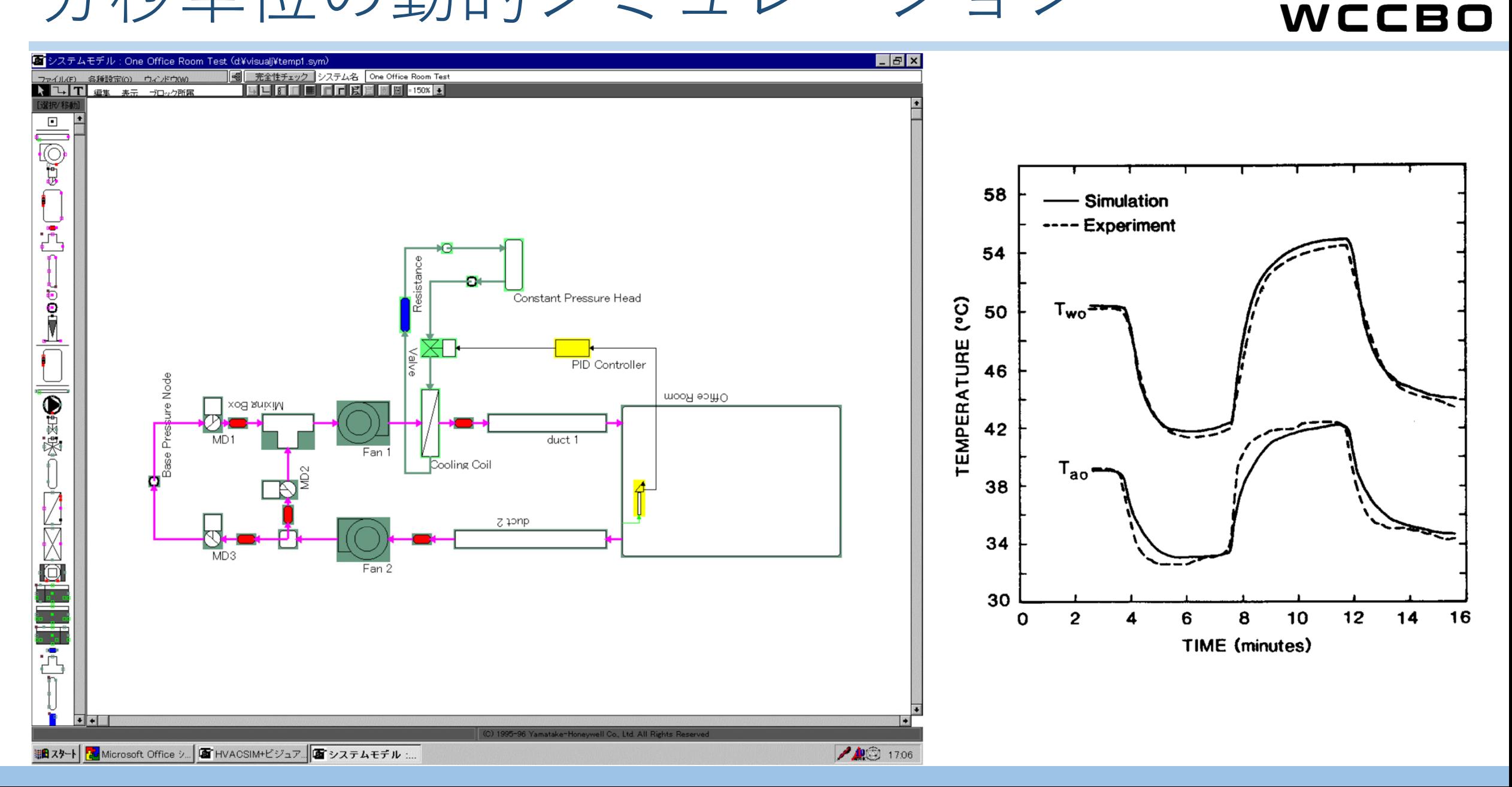

ターゲット

WCCBO

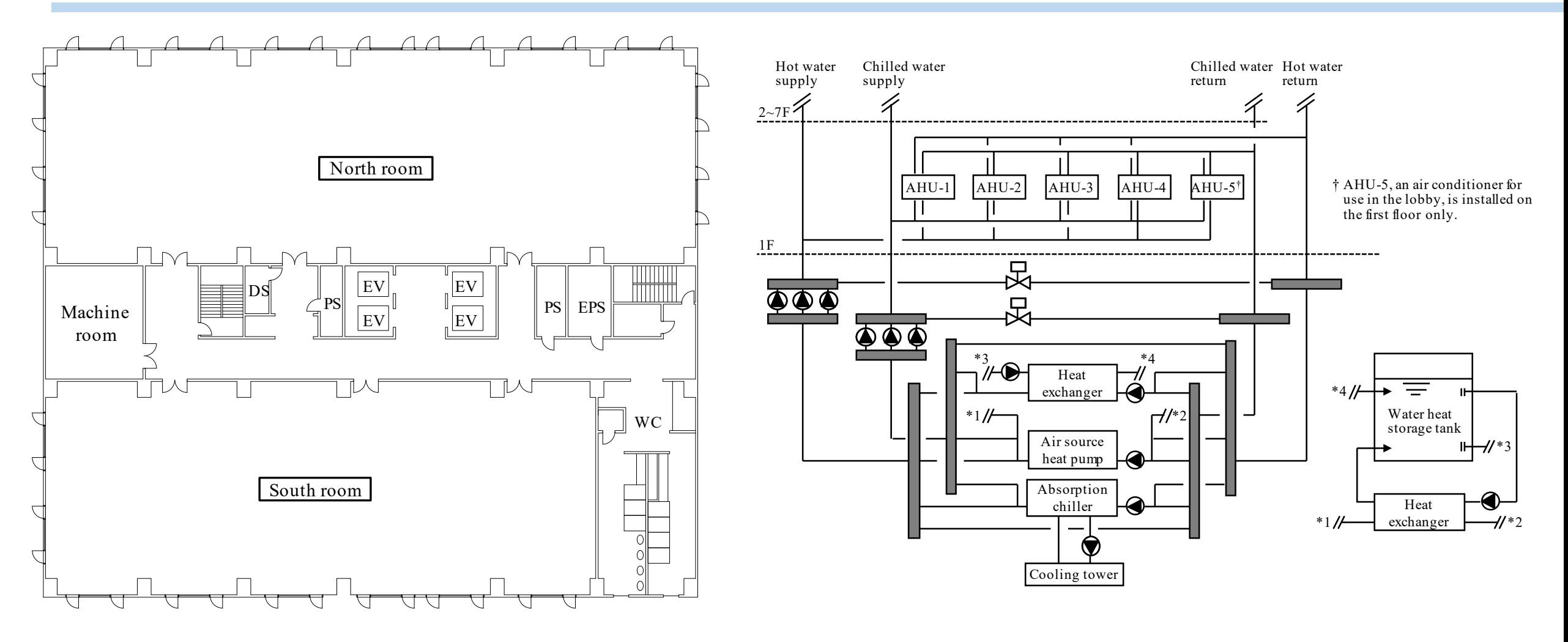

延床面積10,000m2の事務所ビル全体の熱源空調システム

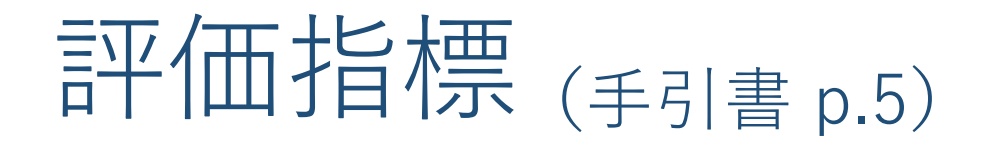

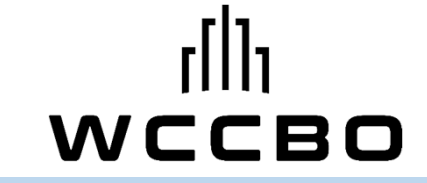

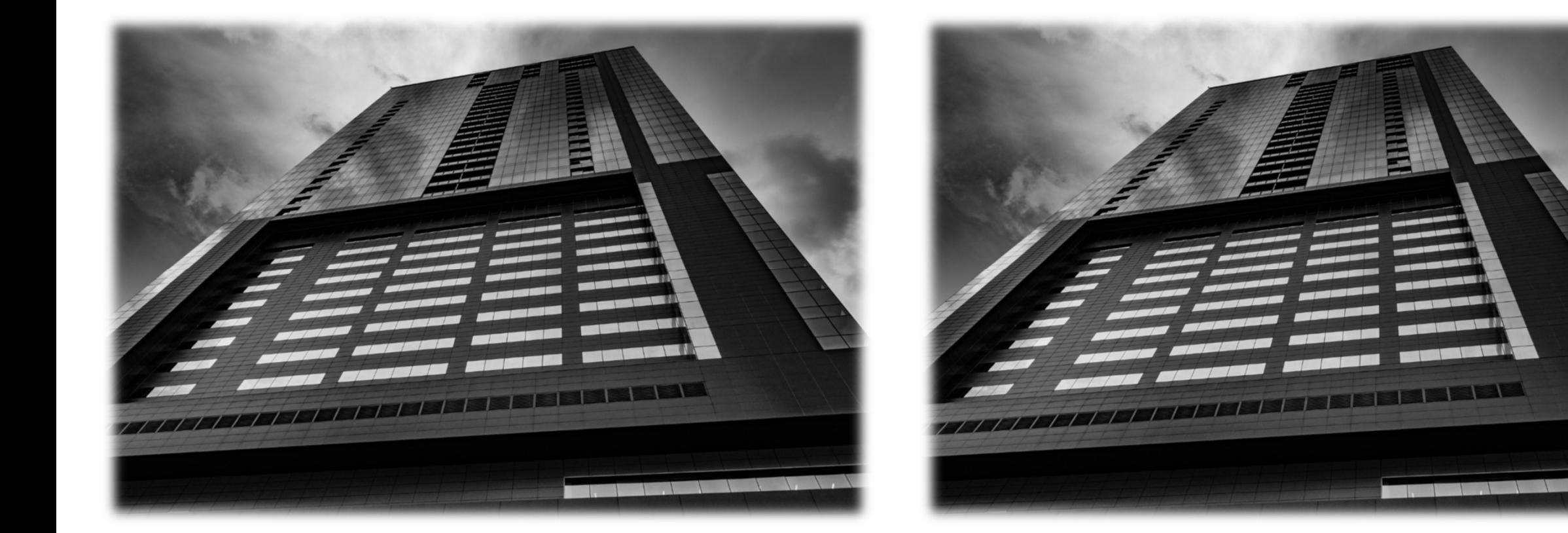

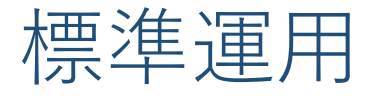

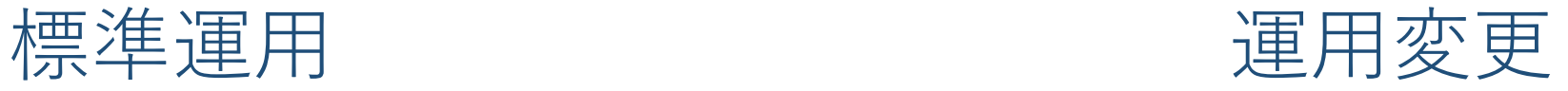

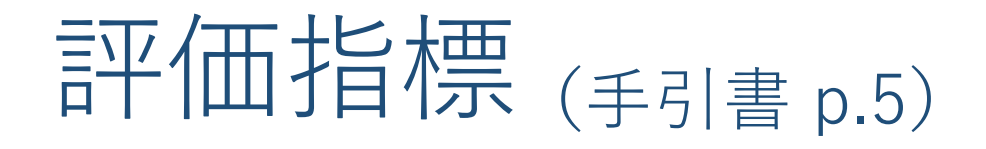

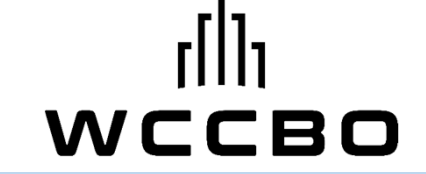

#### ERR: Energy Reduction Ratio (エネルギー削減率)

### DRR: Dissatisfied Reduction Ratio (不満足者低減率)

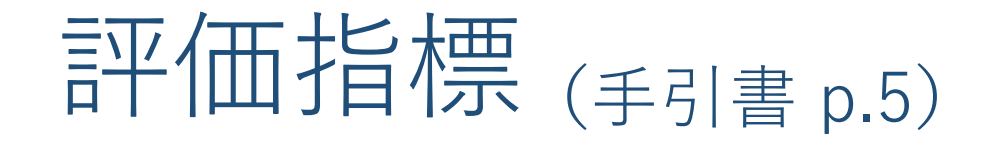

DRR

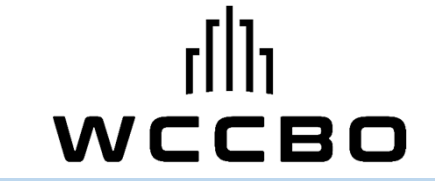

## E2R2=DRR×ERR

#### **Effective Energy Reduction Ratio**

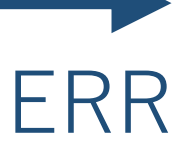

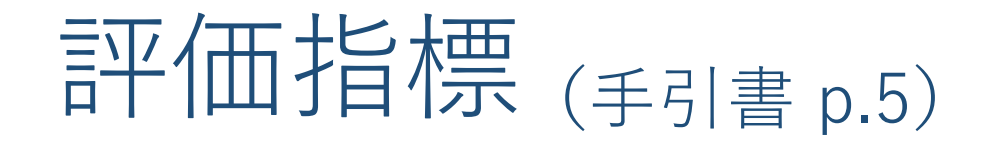

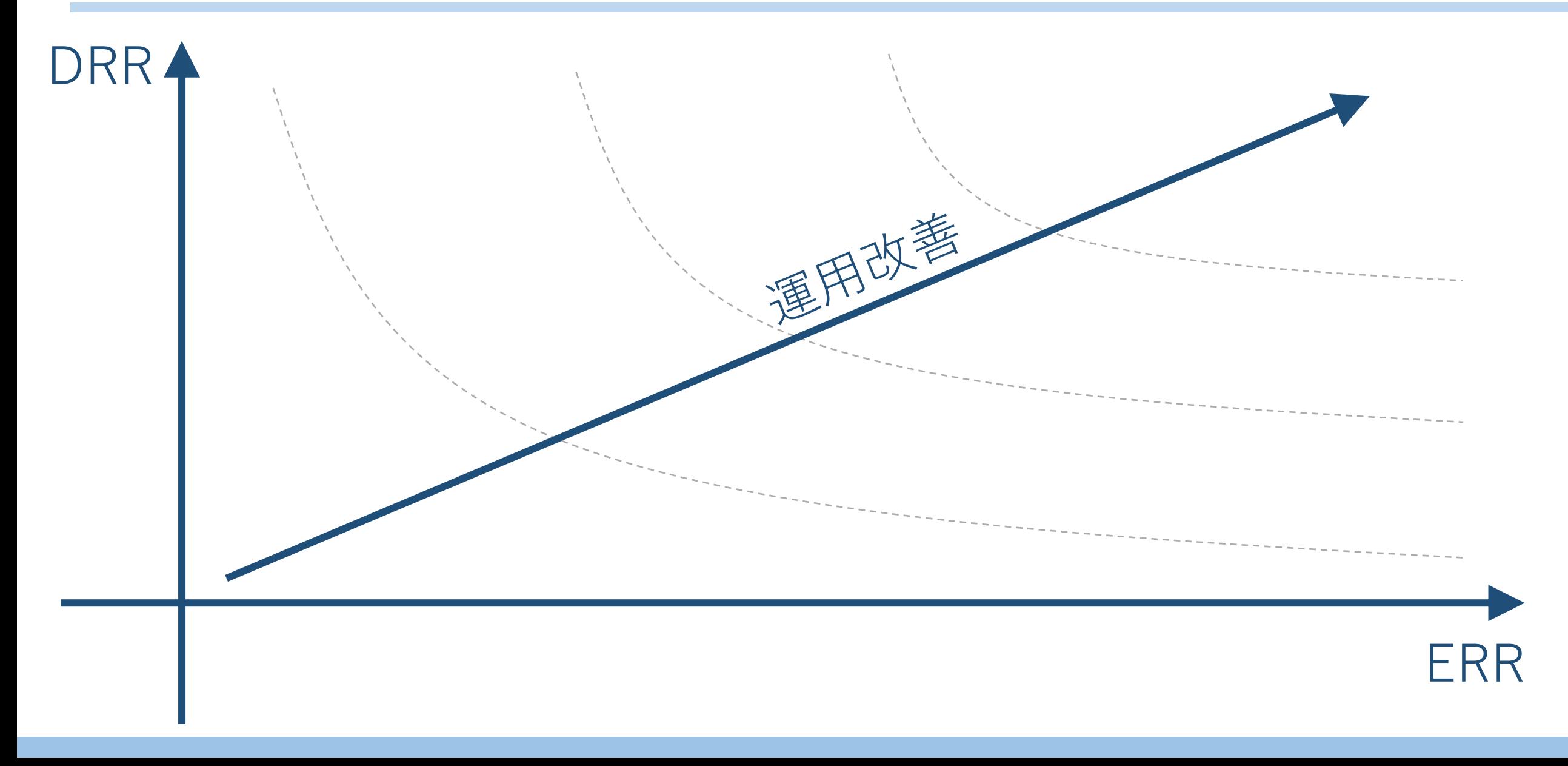

スケジュール (手引書 p.2)

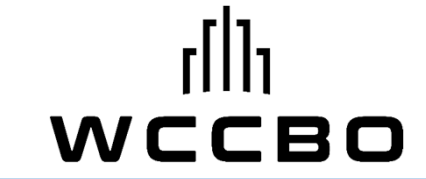

## 6月7日 競技開始

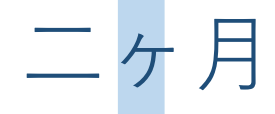

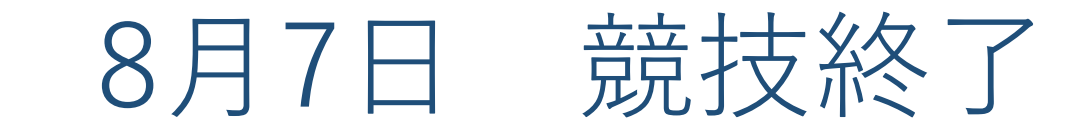

スケジュール (手引書 p.2)

二ヶ月

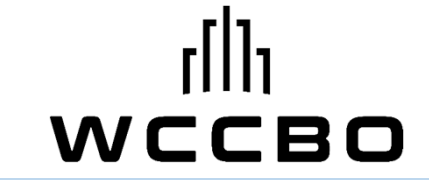

## 6月7日 競技開始

24h監視は必須ではない (1日で計算は終わる)

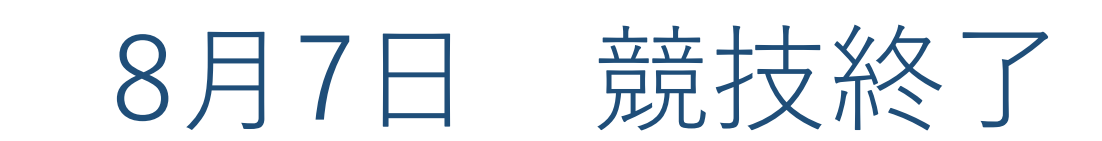

運用変更の方法

オフライン部門

7/6 VPN解禁 前

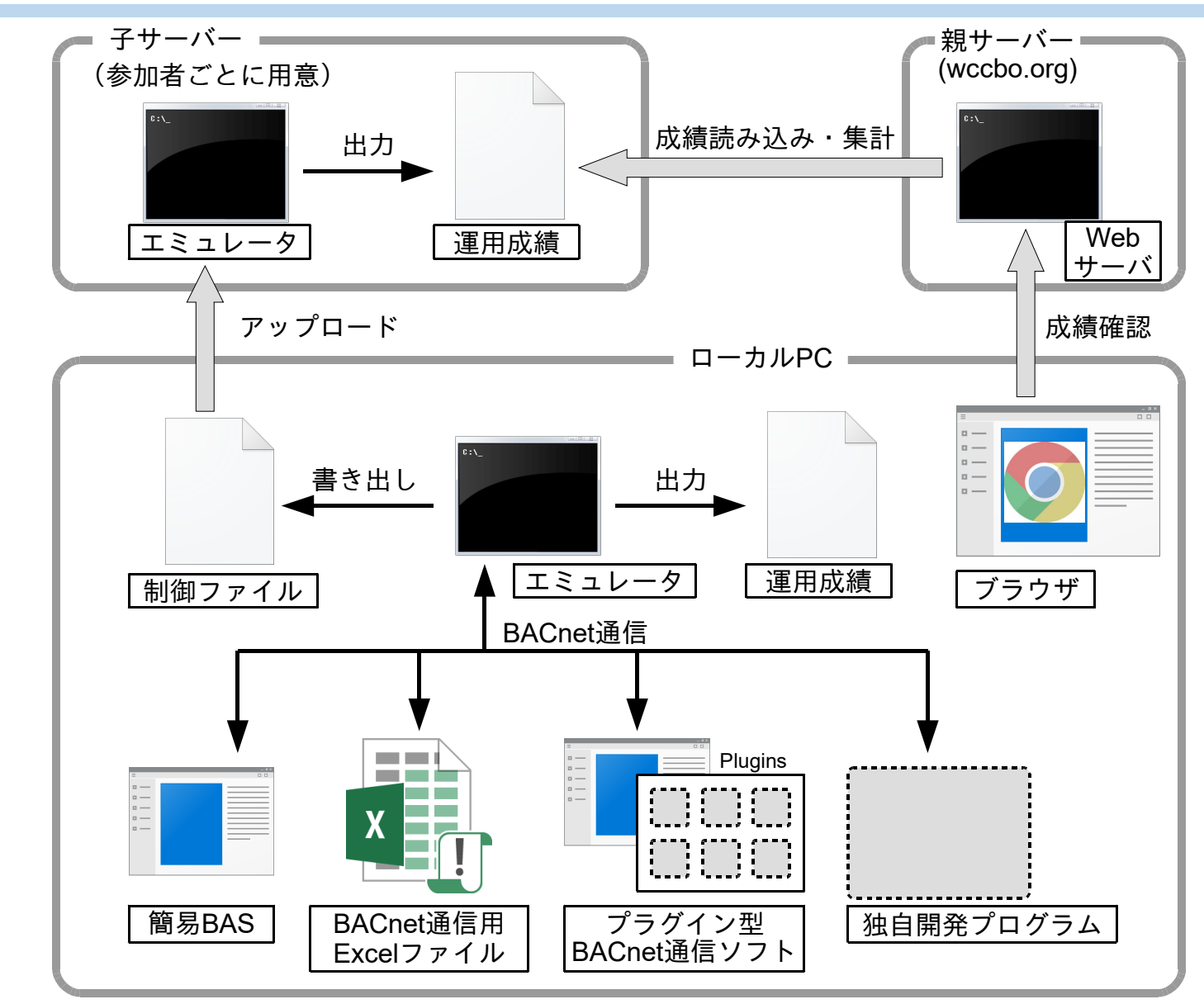

#### www.wccbo.org

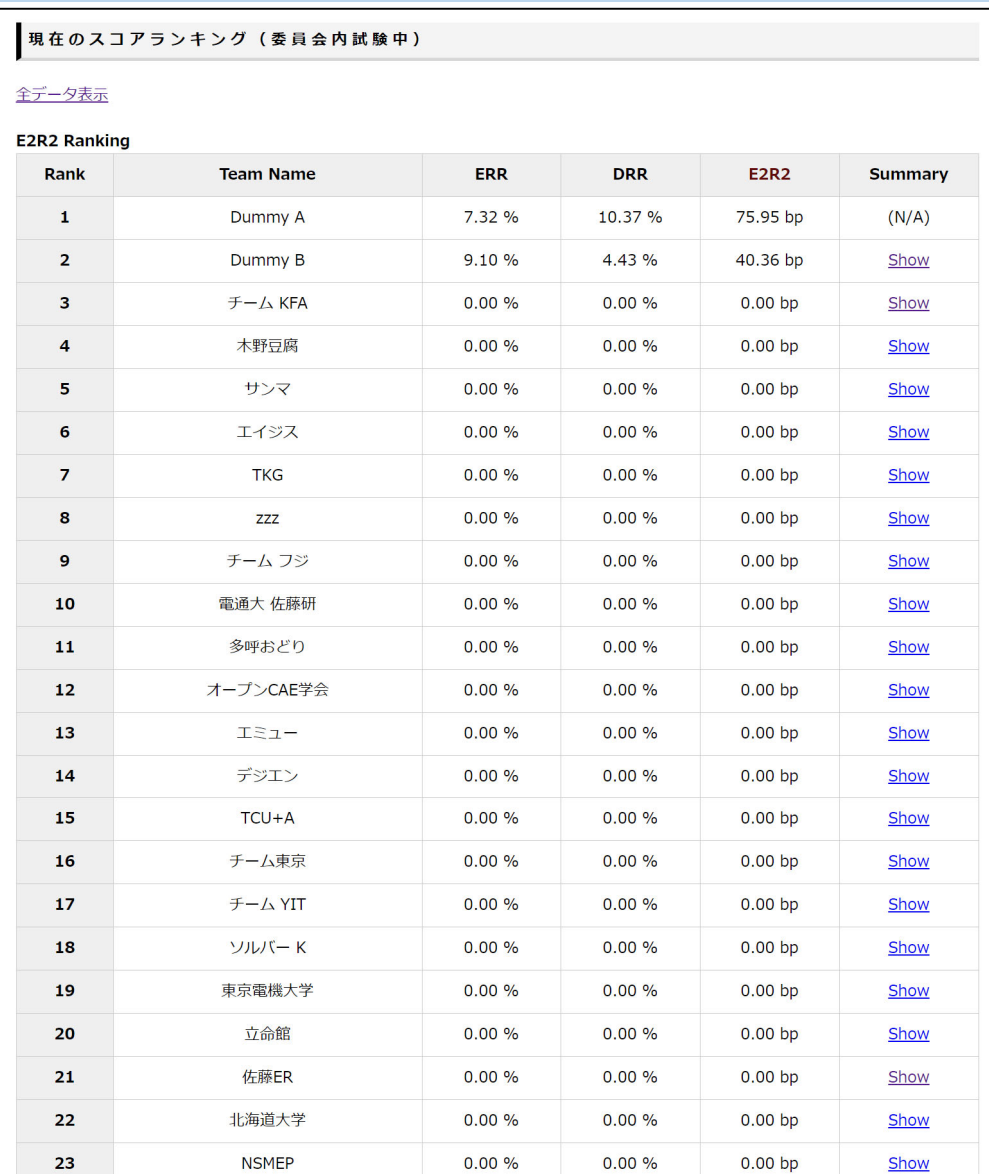

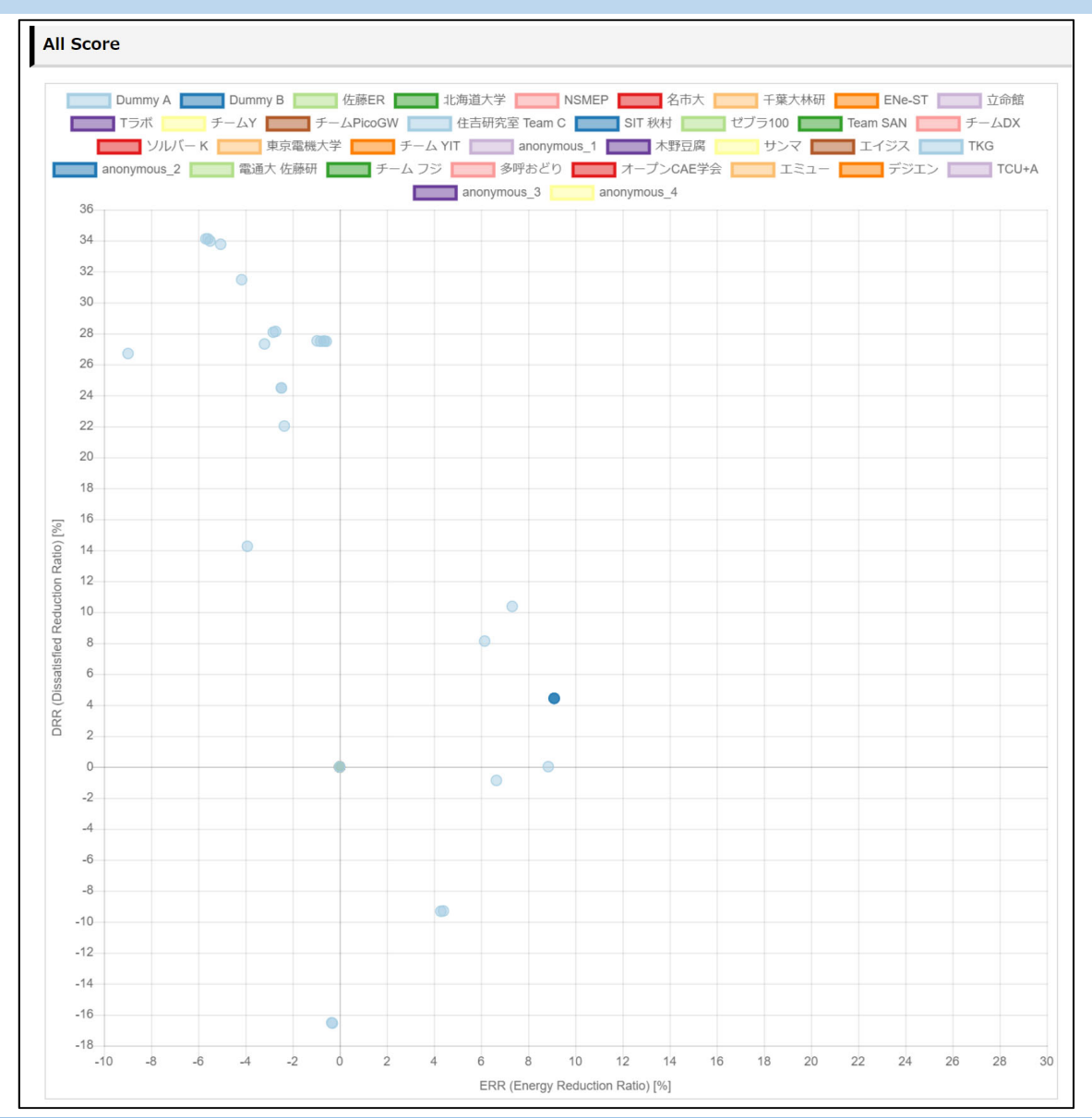

#### www.wccbo.org

他のチームの最高成績

#### Thermal sensation and dissatisfied rate

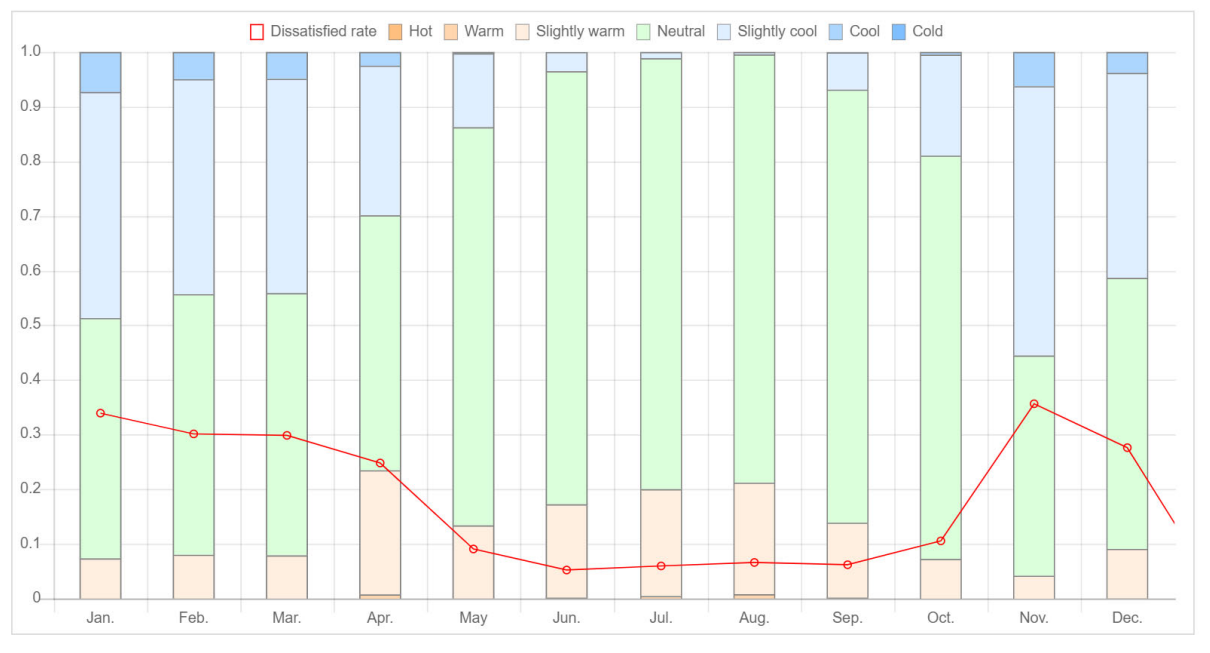

# Reference Optimized

#### | Lighting | AHPM | GAR | AHPM aux. | GAR aux. | Water tank | Secondary pumps | AHU, FCU 100 200 300 400 500 600 700 800

Annual primary energy consumption [MJ/(m2yr)]

熱的快適性 マンチング エネルギー消費

運用変更の方法

オフライン部門

7/8 VPN解禁前

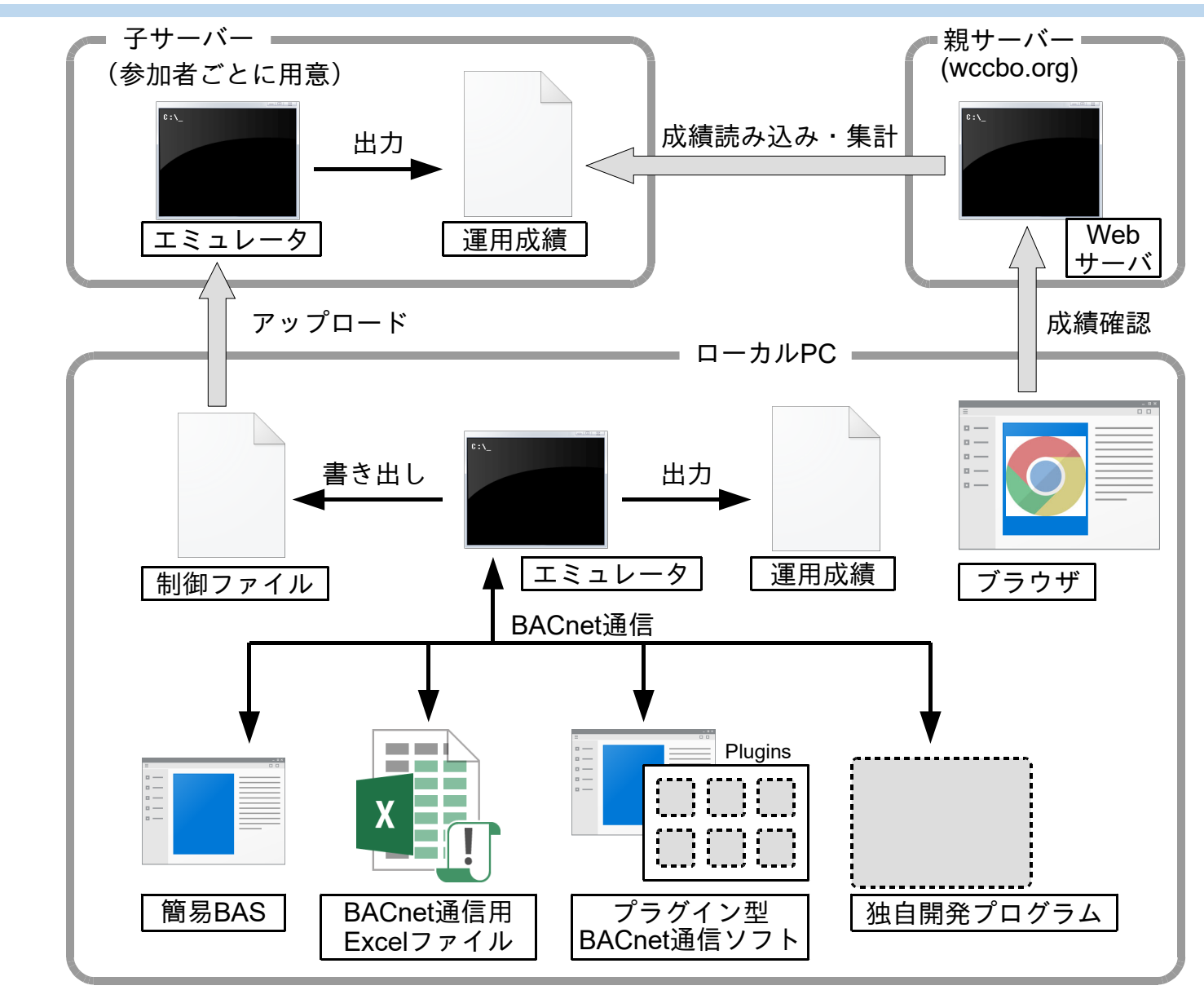

運用変更の方法

オンライン部門

7/8 VPN解禁後

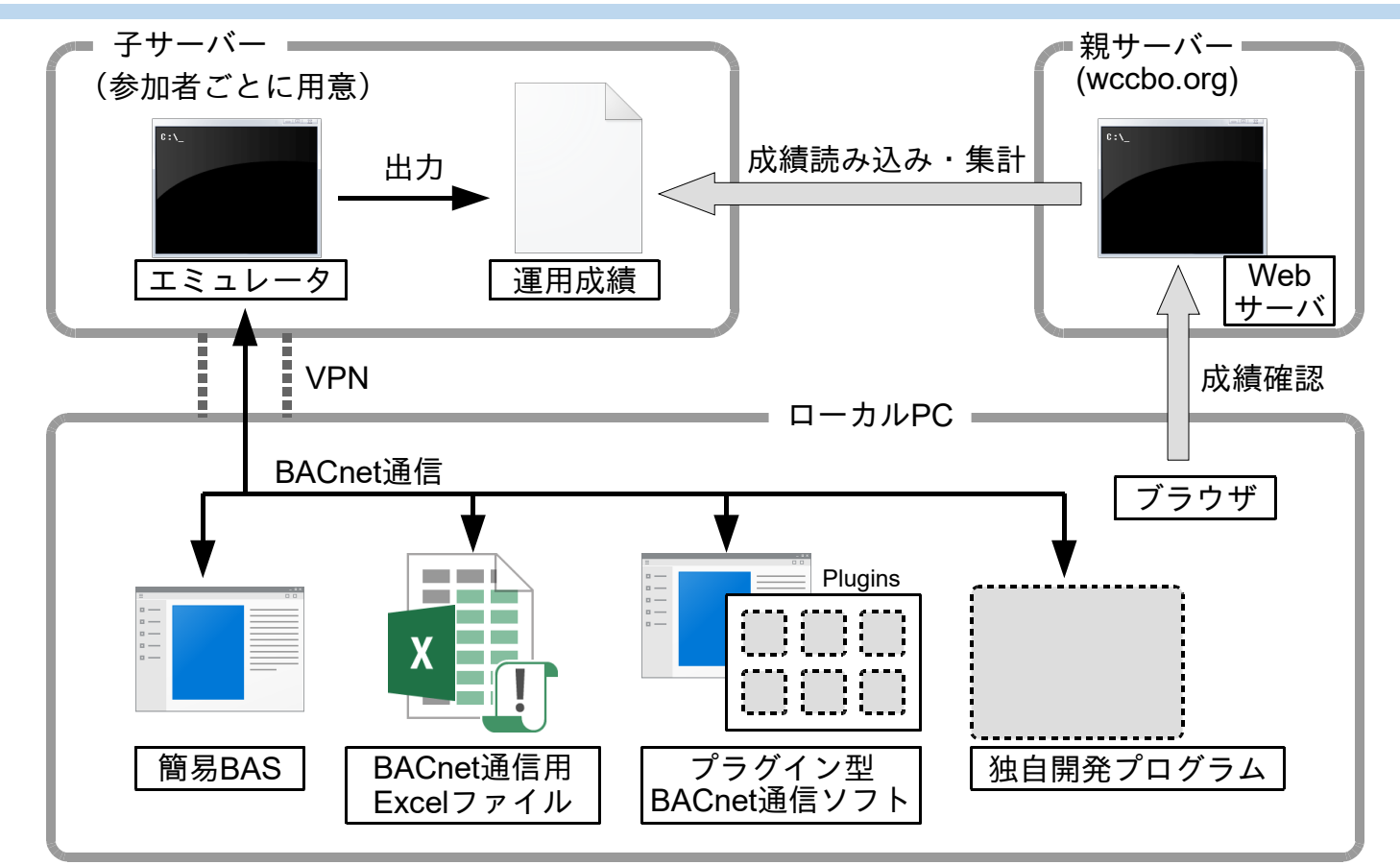

スケジュール (手引書 p.2)

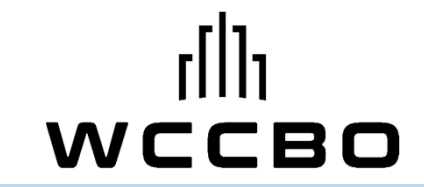

## 6月7日 競技開始

24h監視は必須ではない ex. 温度設定値の変更 (1日で計算は終わる)

運転スケジュールの変更 PID値調整

#### 7月8日 VPN解禁 二ヶ月

サーバーのエミュレータに直接接続し、 プログラムによる24h監視が可能

8月7日 競技終了

#### BACnetによるインターフェース

ASHRAE BACnet<sup>"</sup>

エミュレータ

 $\overline{\mathfrak{e}}$  :  $\overline{\mathfrak{e}}$ 

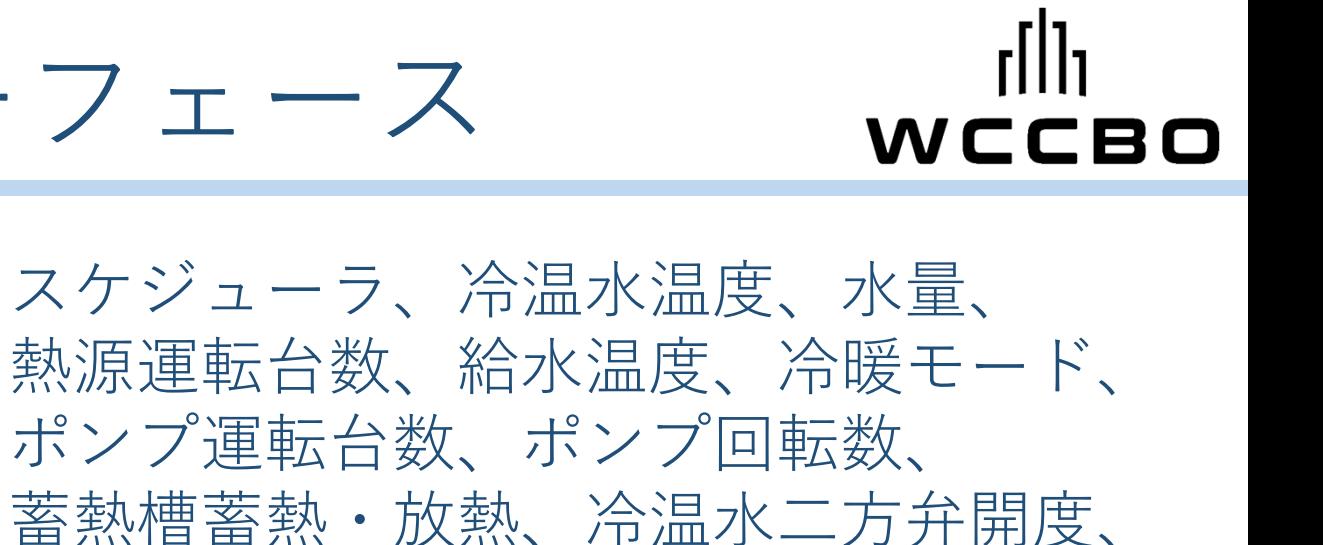

OAダンパ開度、ファン回転数、 二方弁PID制御値、VAVPID制御値

(手引書 添付資料5)

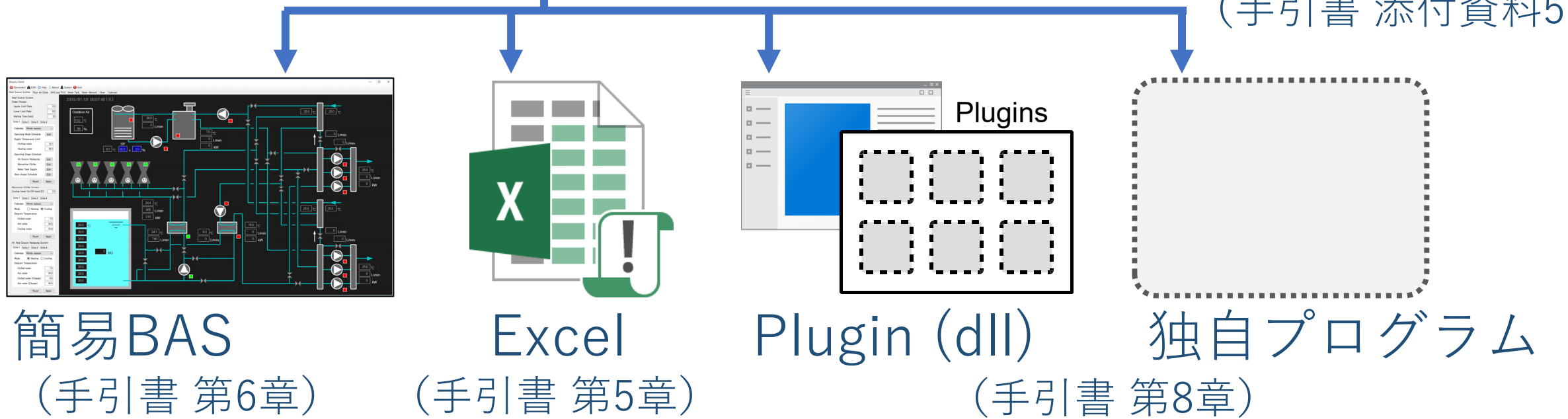

#### Shizuku Client

X Disconnect | E2R2 @ Help (i) About & System @ Quit

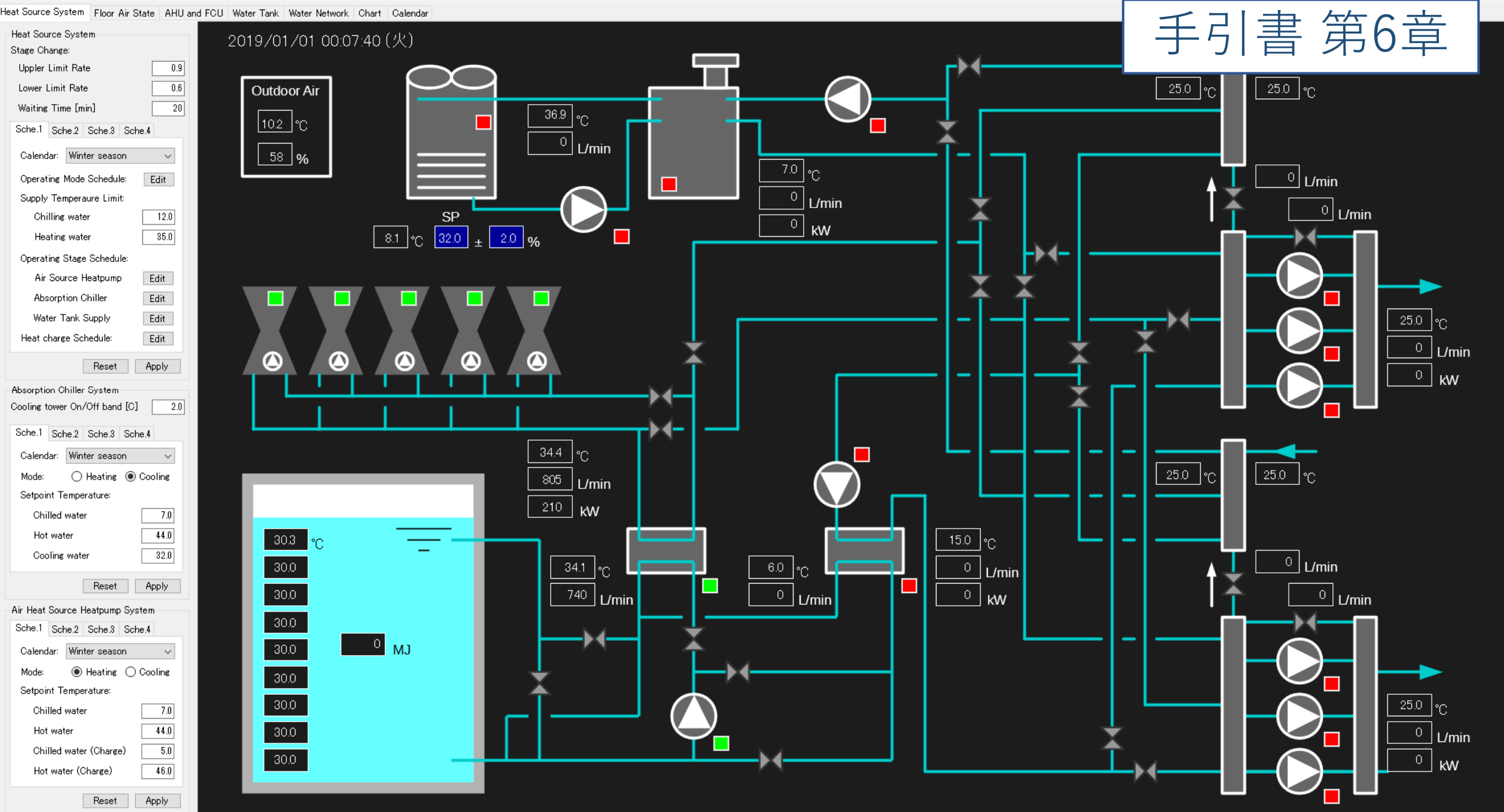

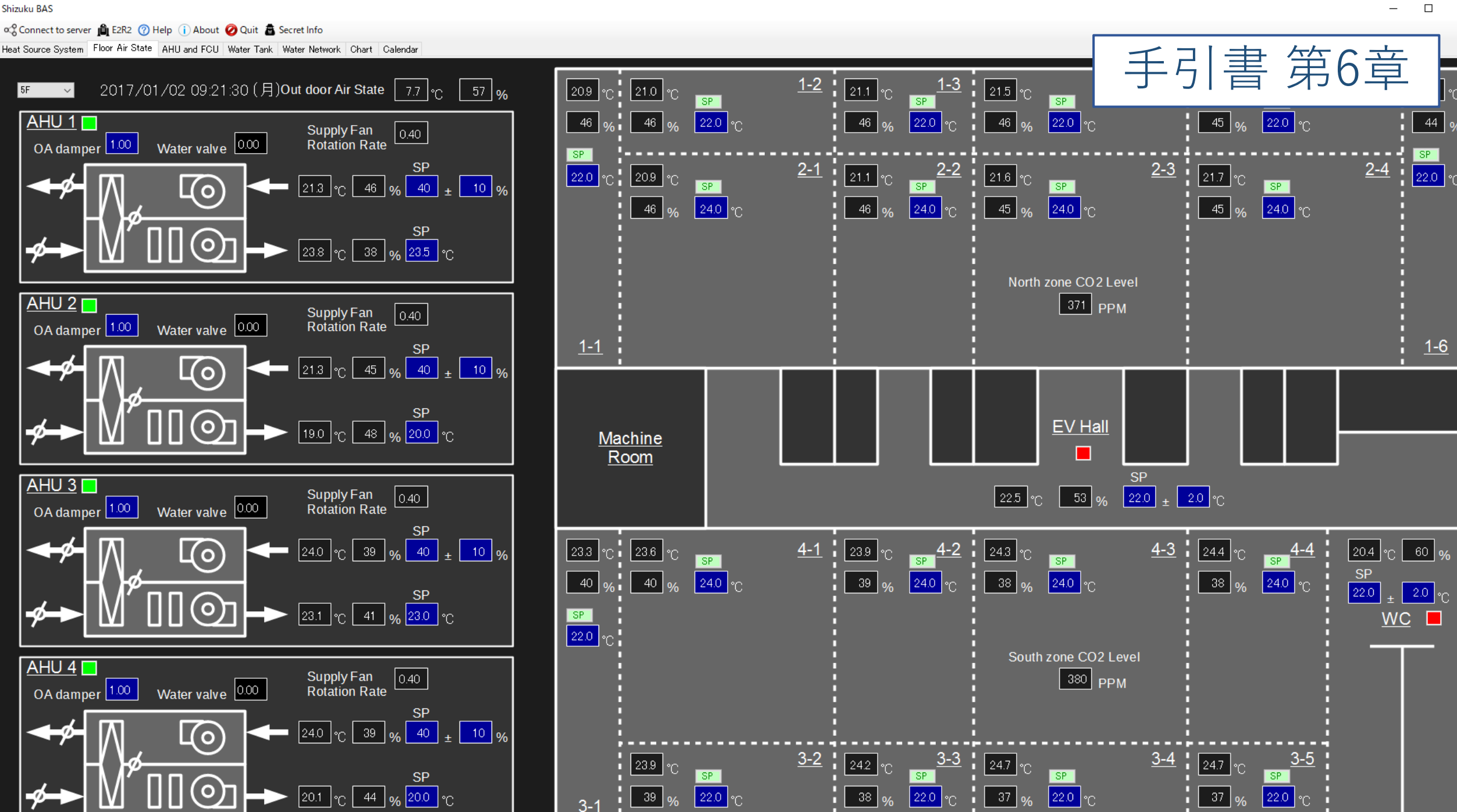

 $\times$ 

#### 

ExcelInterface.xlsm - Excel

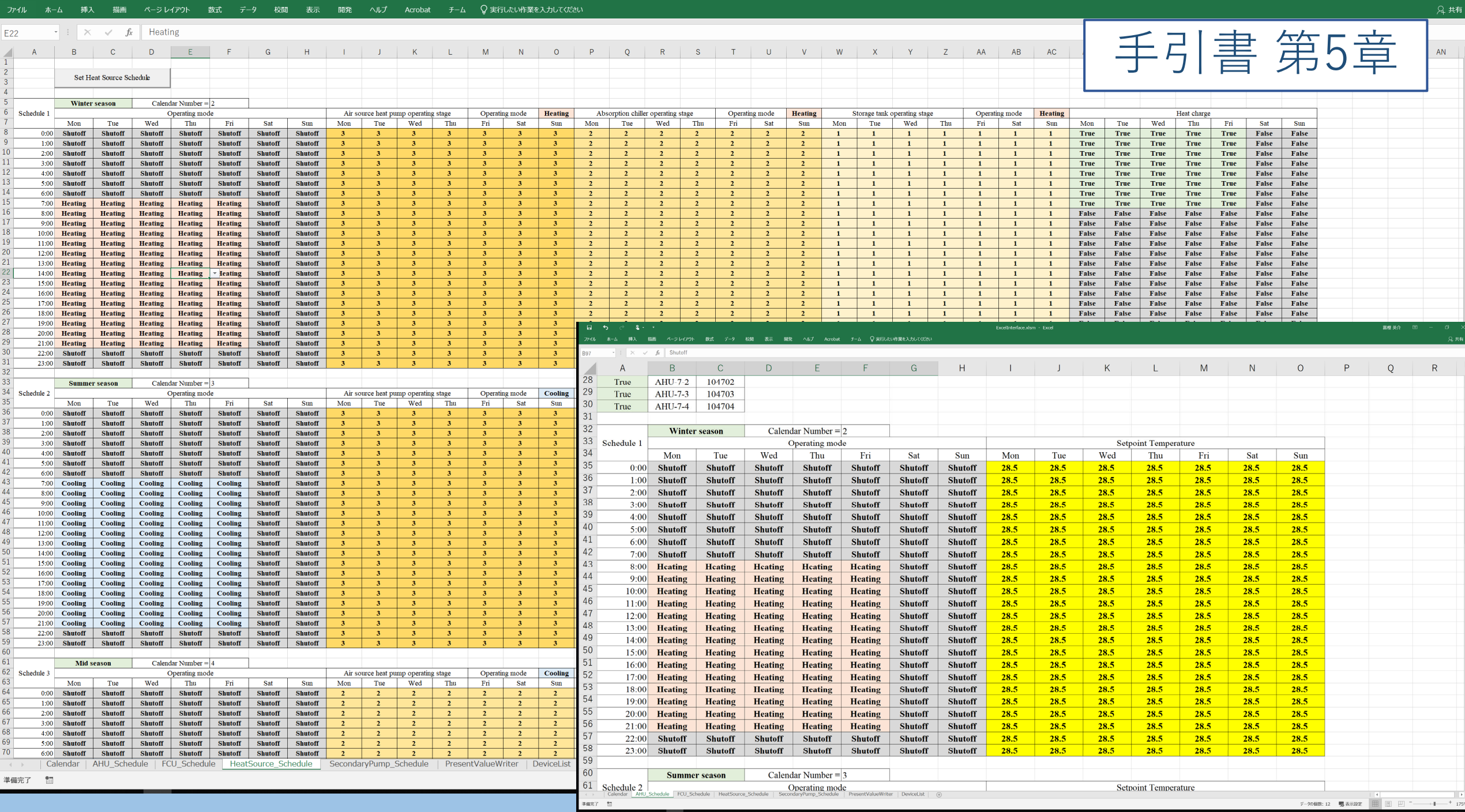

## Excel Interface  $\forall y \in \mathbb{R}$  (手引書 p.29)

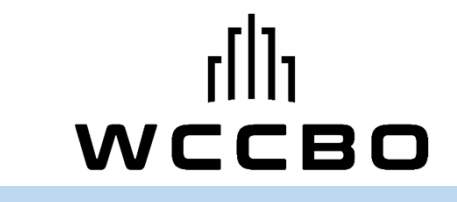

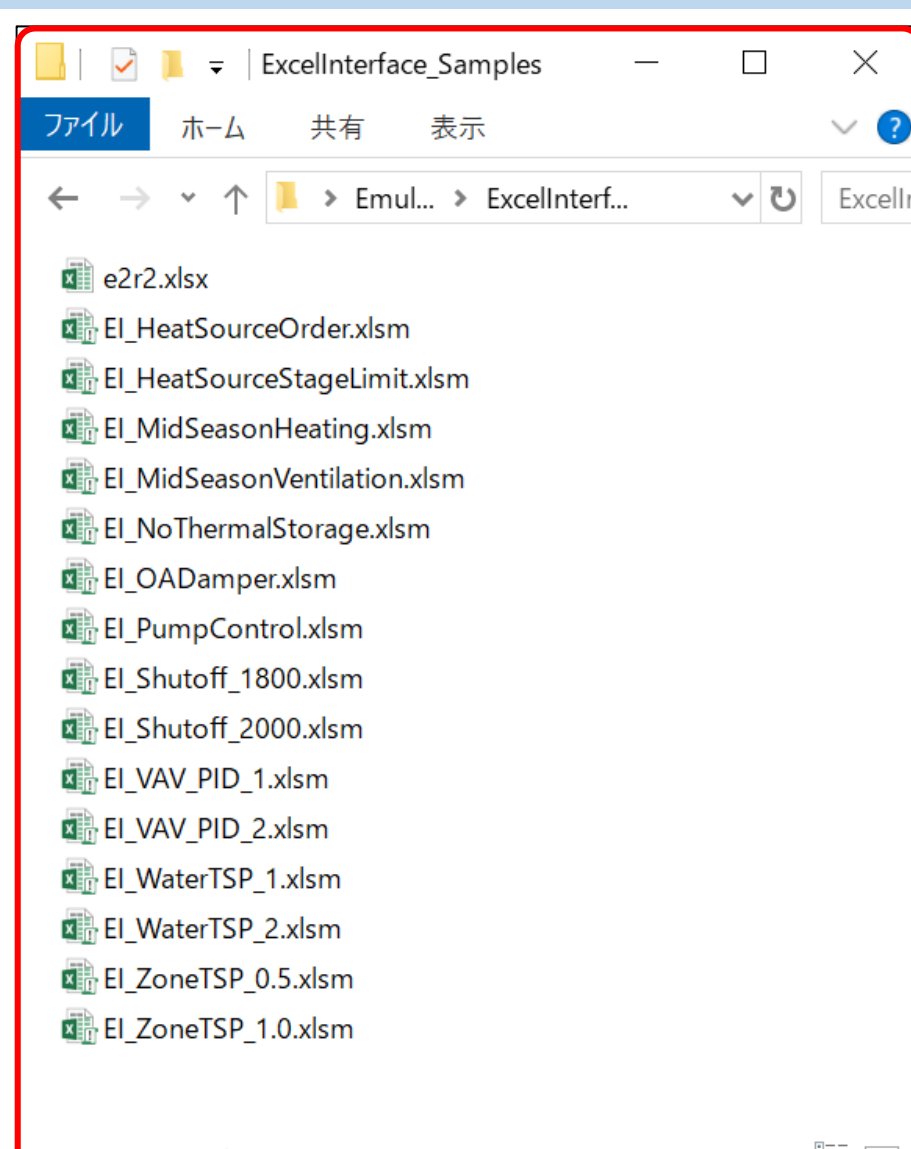

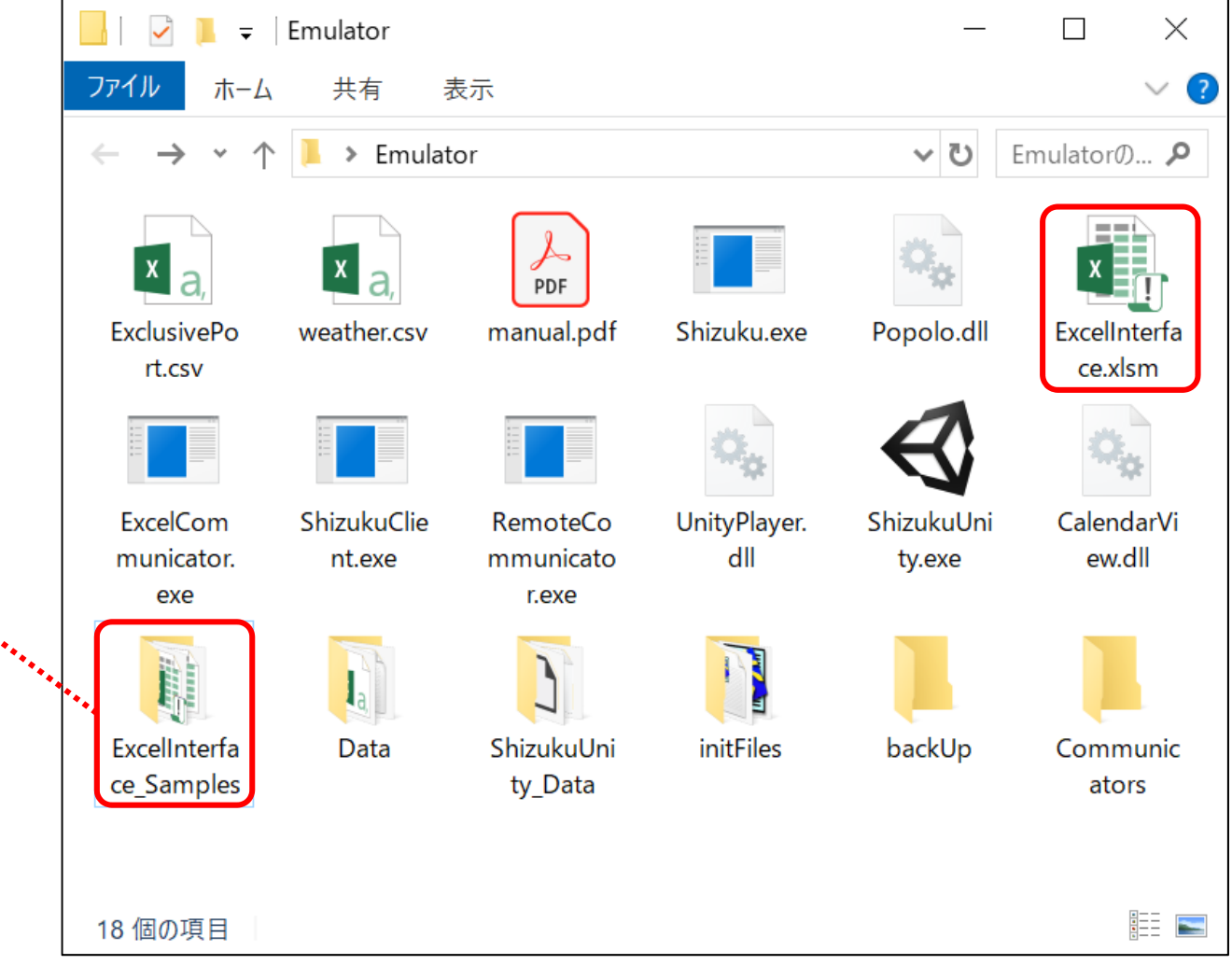

龍下

## Excel Interface サンプル (手引書 p.29)

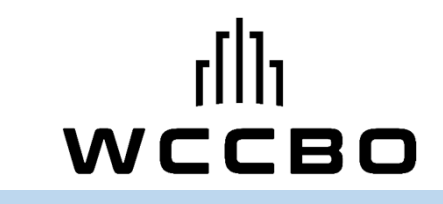

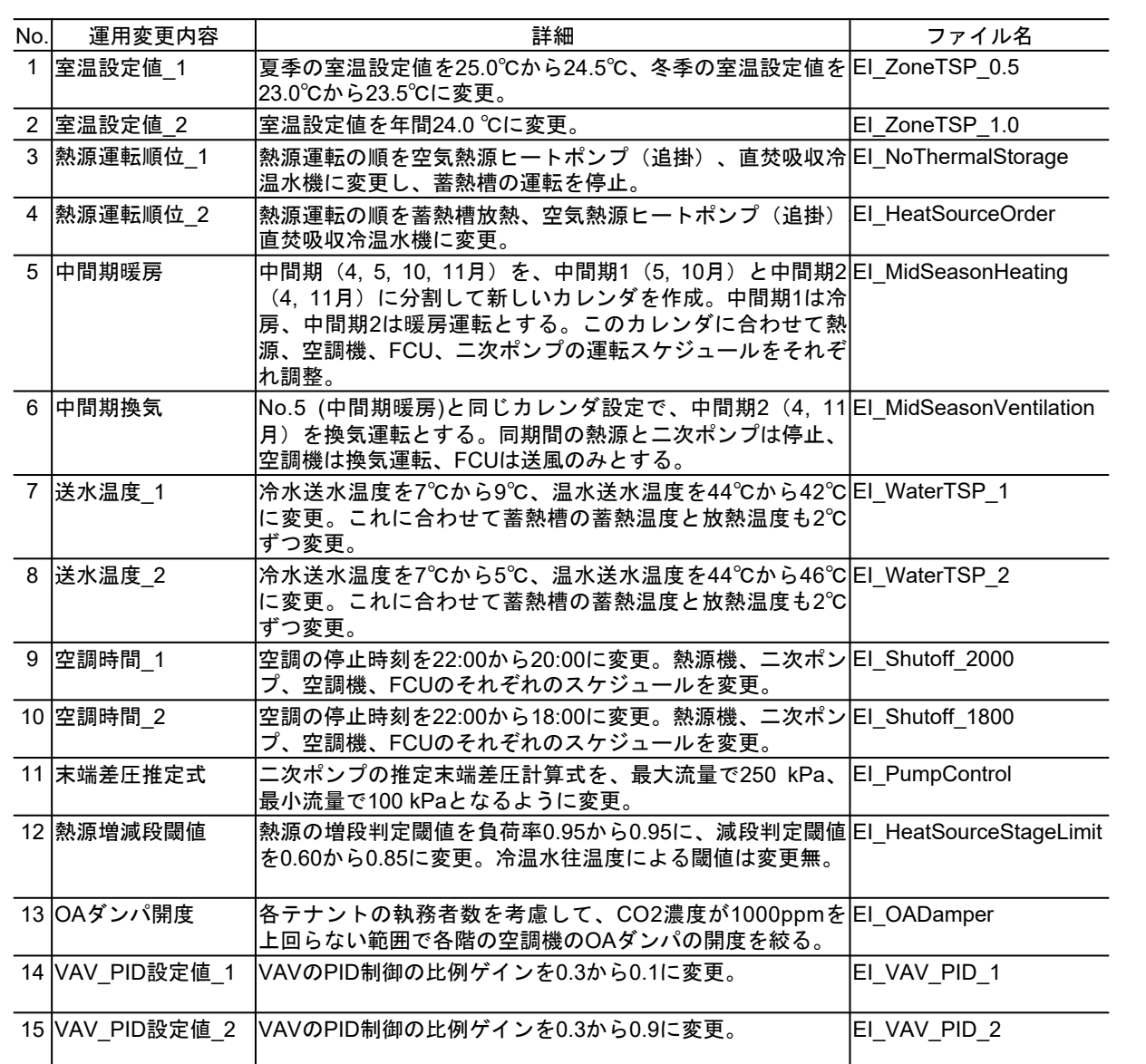

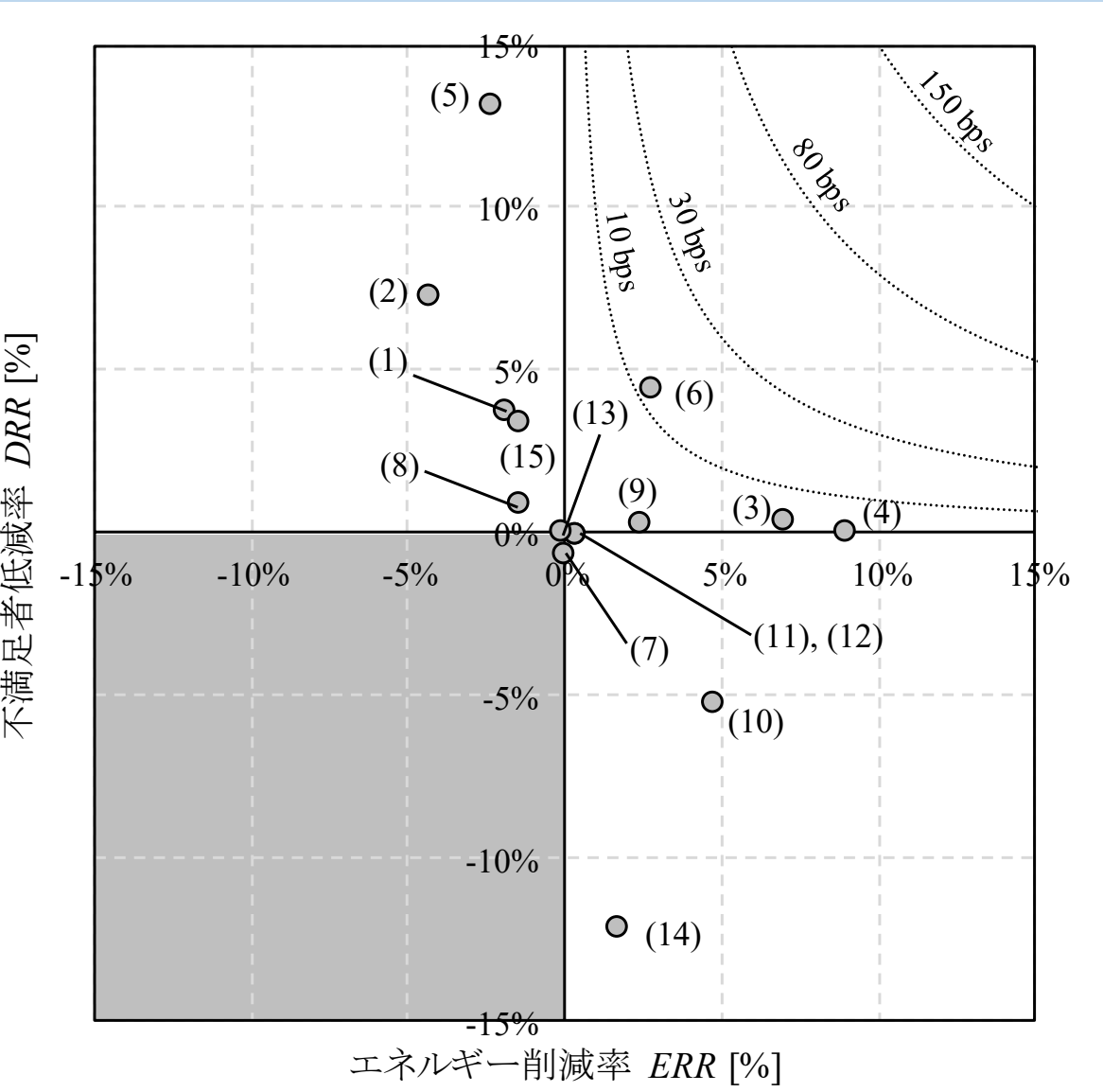

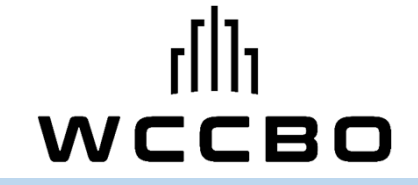

## 操作説明1 (エミュレータの起動と運転状態の確認)

#### 東京工芸大学 山本 佳嗣

エミュレーターの起動 (手引書 p.10〜12)

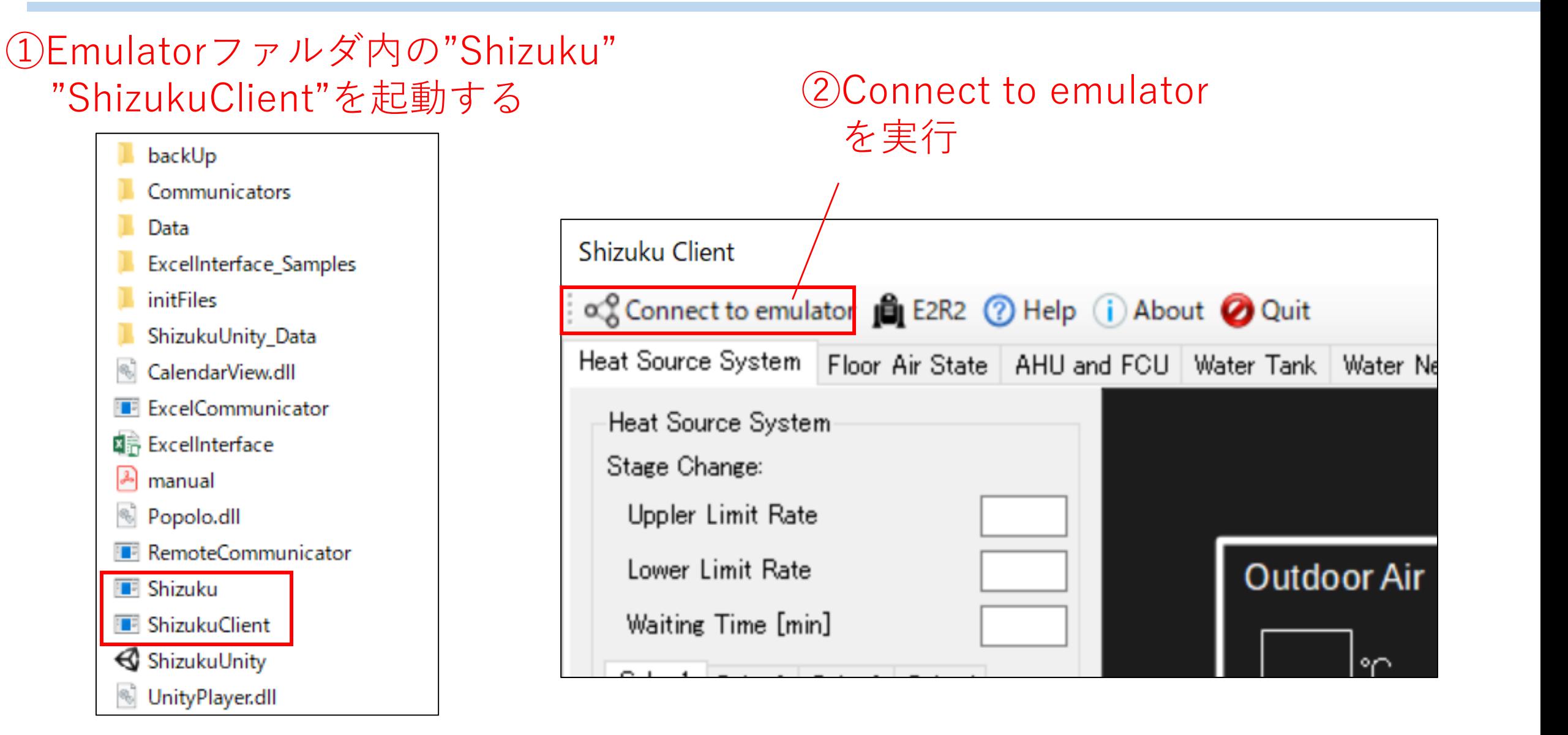

#### $\lfloor \frac{1}{2} \rfloor$ 簡易BASの起動と状態確認(手引書 p.10~12,34~37) 「

#### Heat Source system

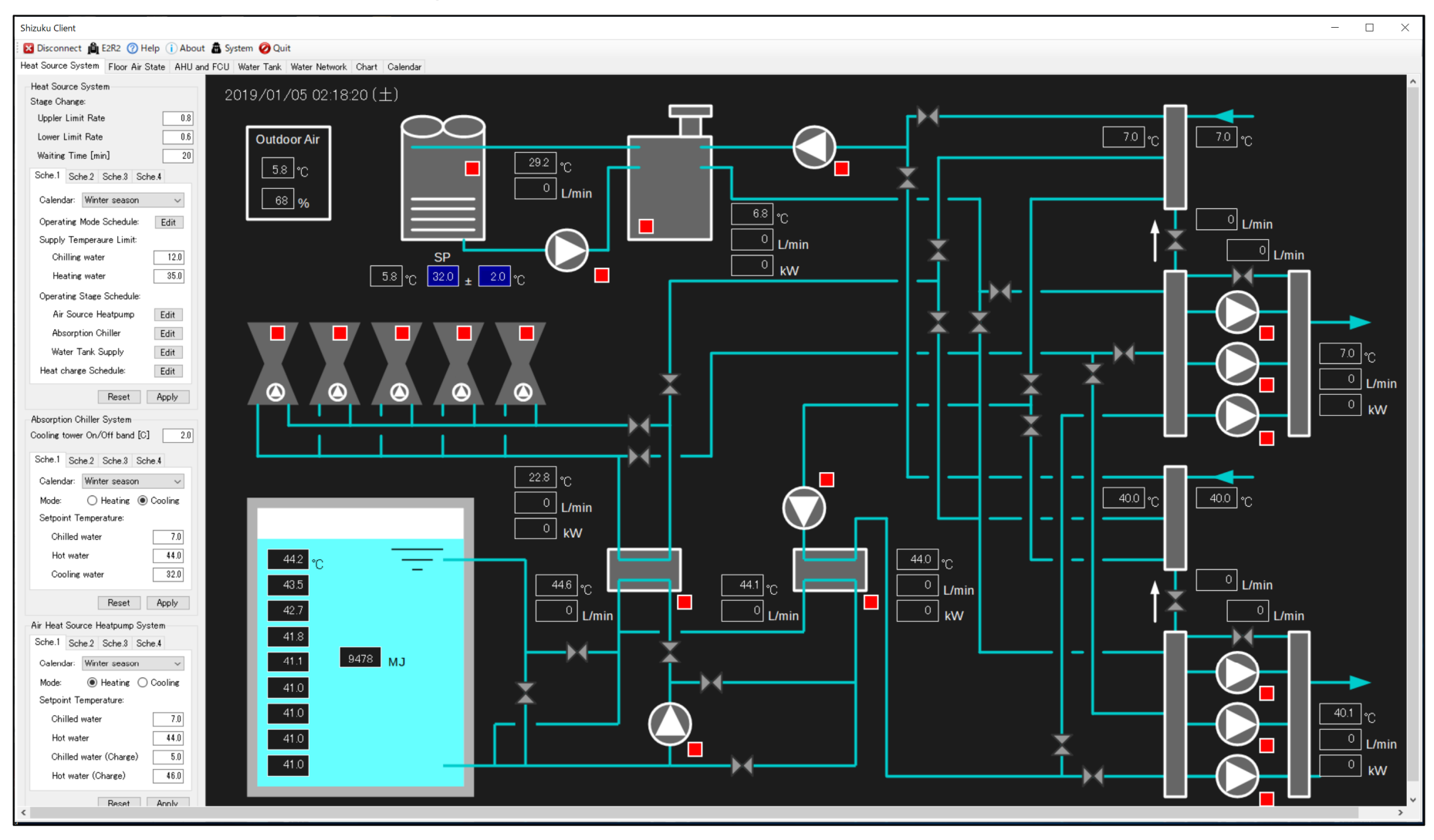

#### Floor Air State (手引書 p.14,37)

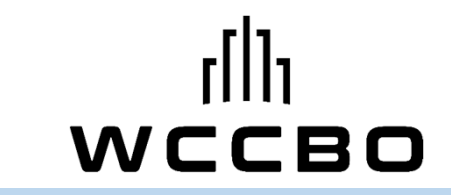

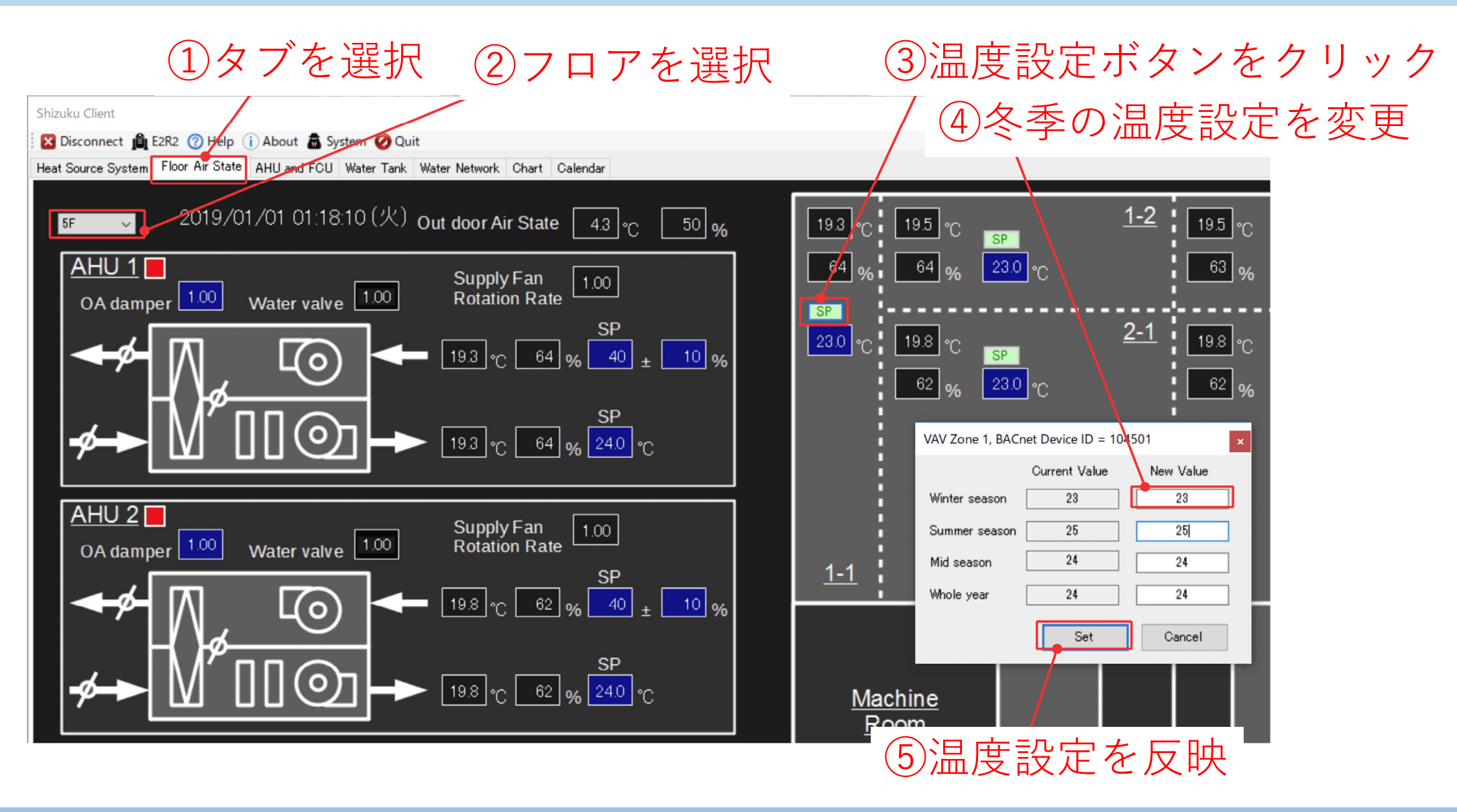

#### **AHU and FCU** (手引書 p.14,37∼40)

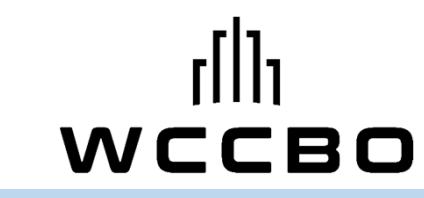

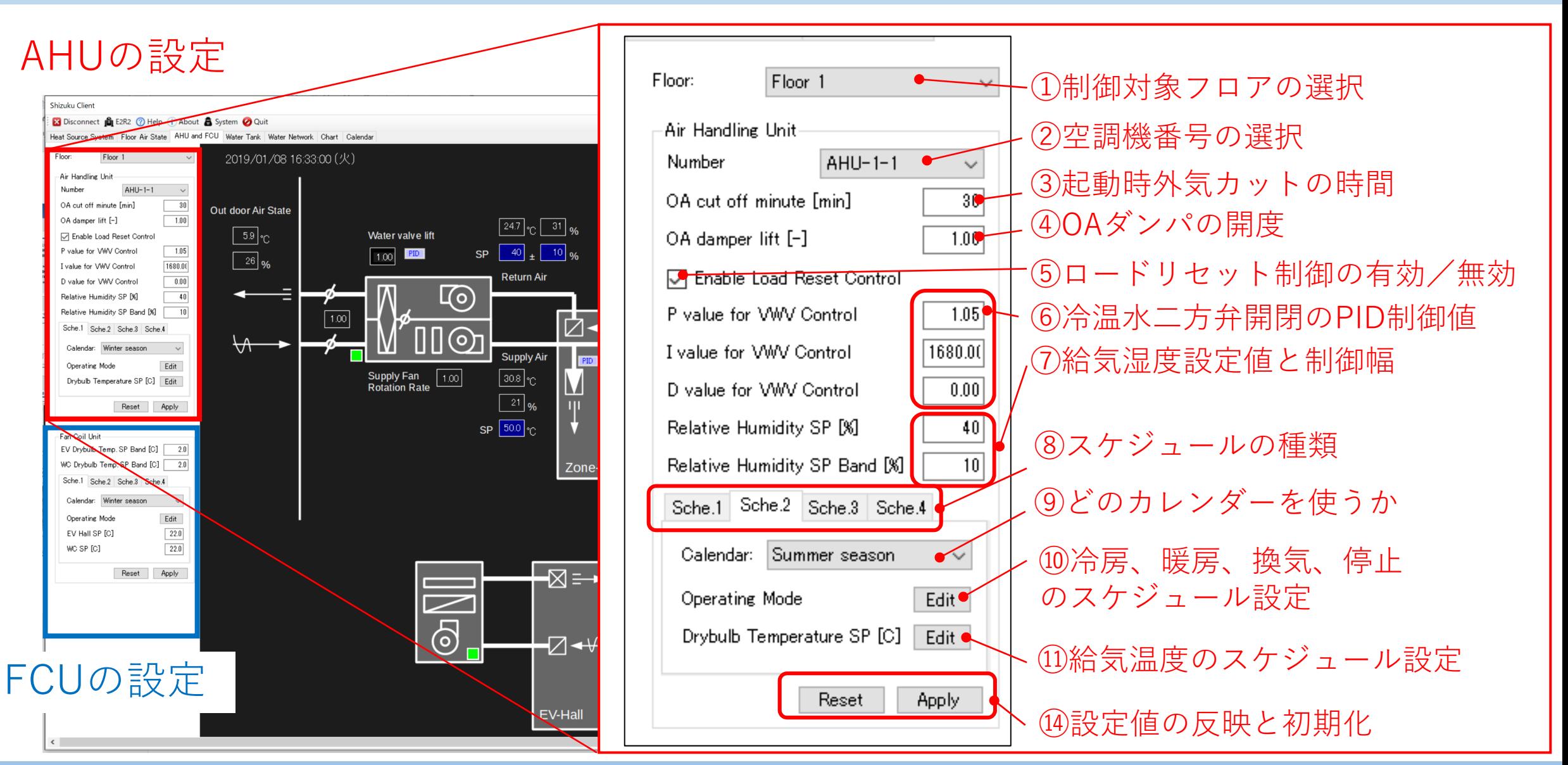

#### Water Network (手引書 p.41, 42)

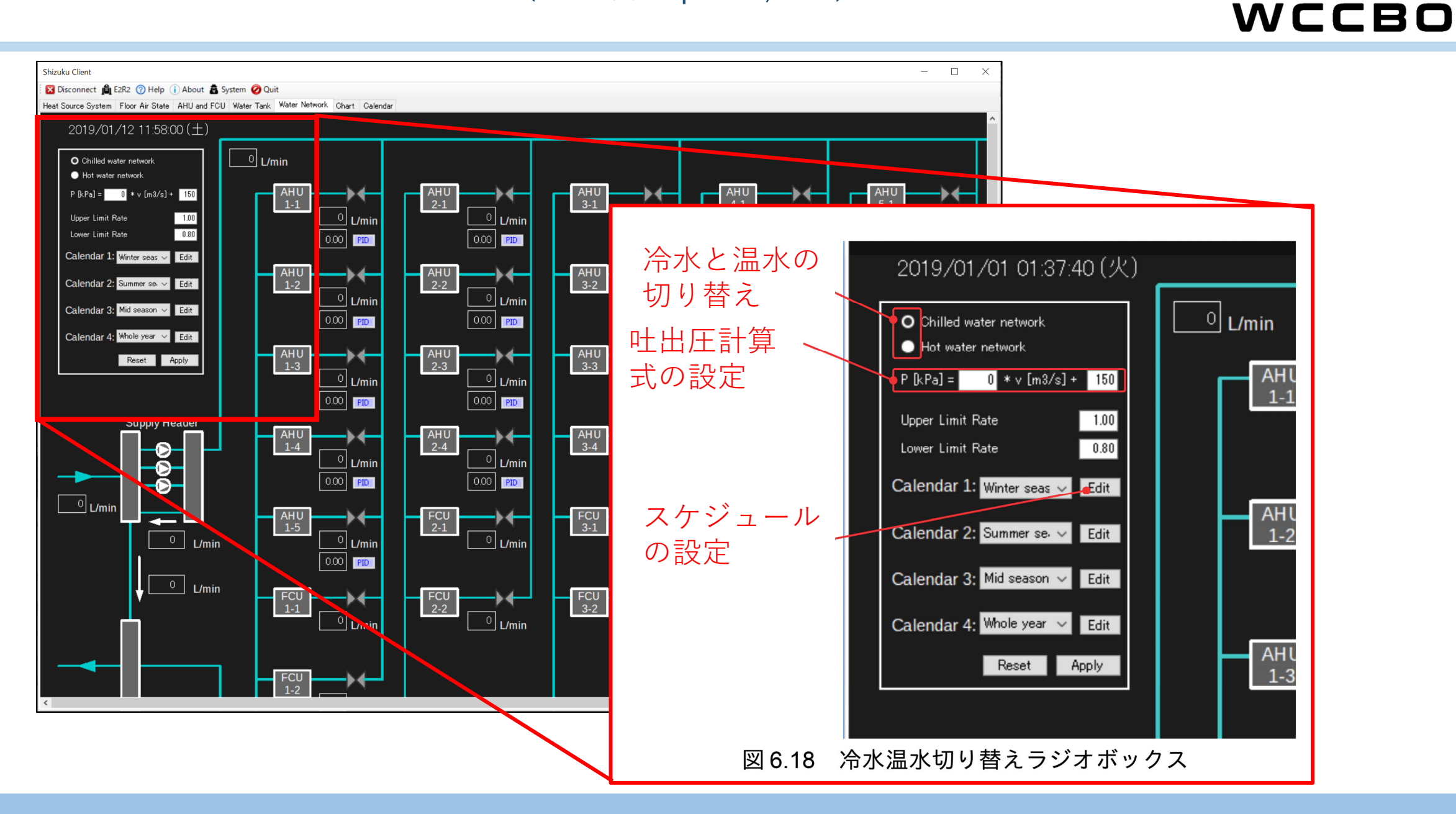

#### Calendar (手引書 p.43〜45)

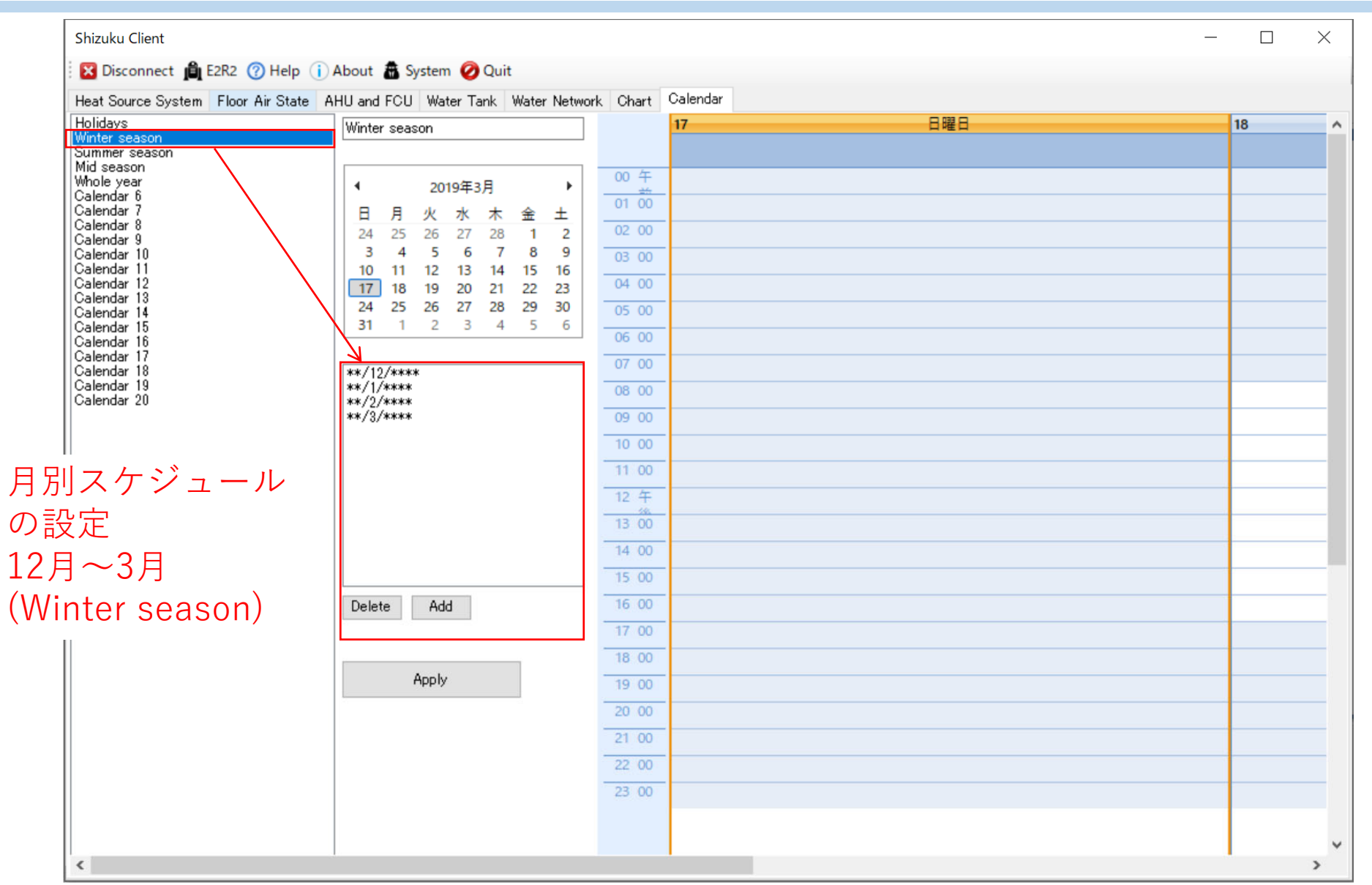

### 言十算Dataの確認 (手引書 p.9, 添付資料4)

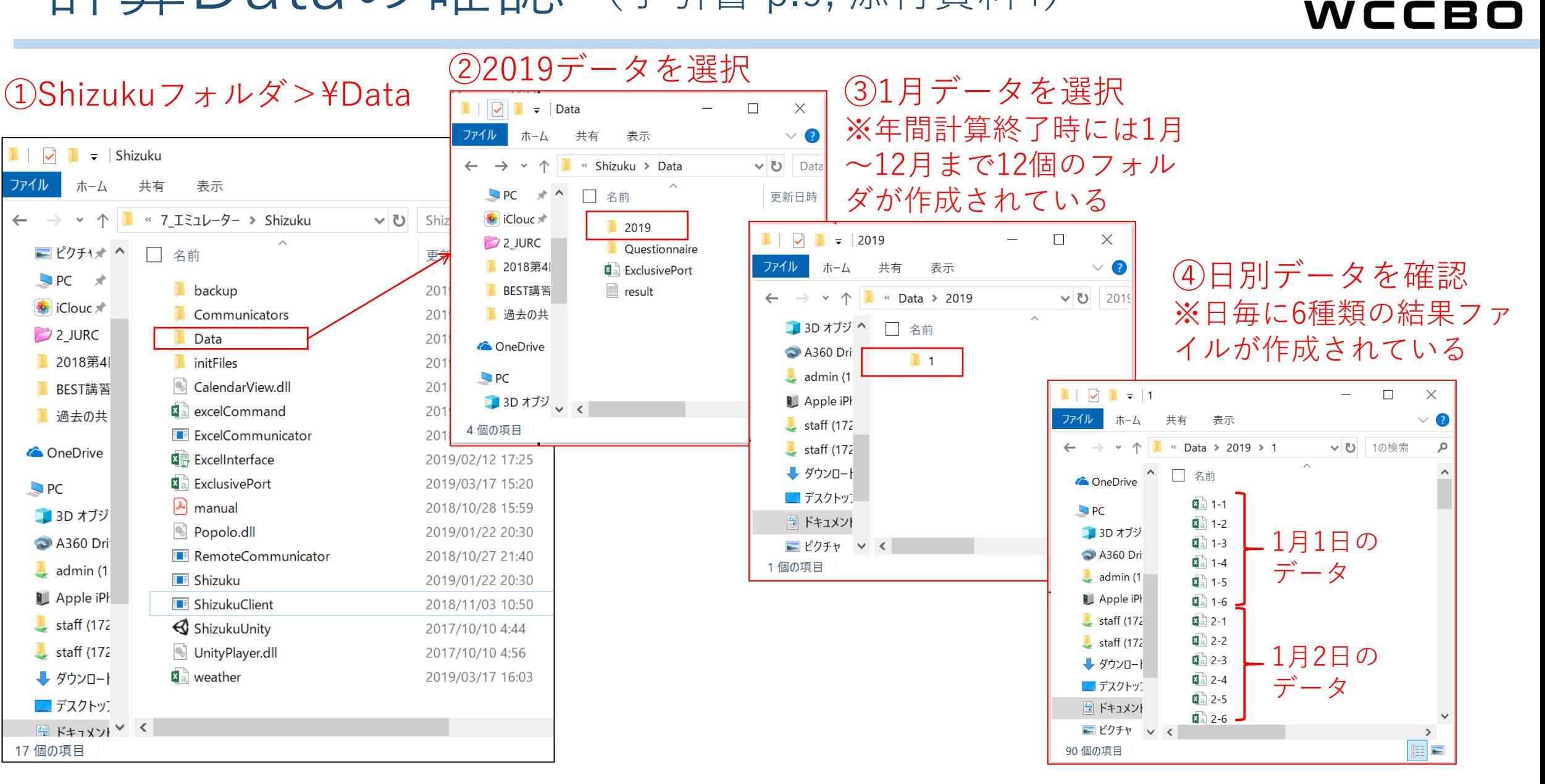

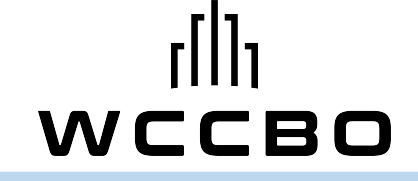

## 最適化対象建物の解説

#### 国土交通省 国土技術政策総合研究所

宮田 征門

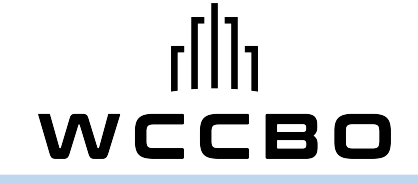

## 1.対象建物の概要

平⾯図

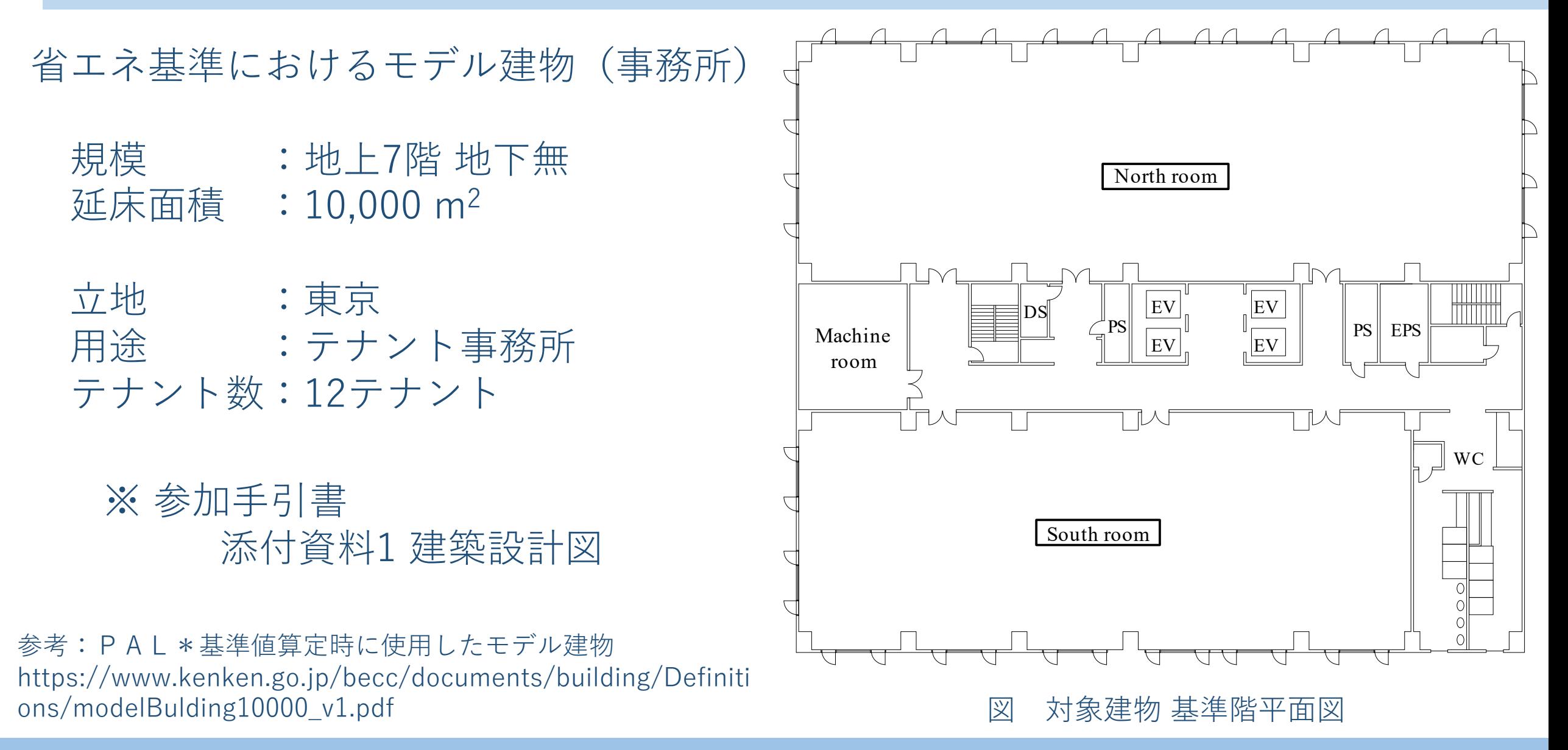

熱源・空調システム

空気熱源HP×1 直焚吸収冷温水機×1 冷温水蓄熱槽×1 (温度成層型:⽔深7m)

一次二次の2ポンプ方式 二次ポンプはINV導入

完全4管方式 各階AHU方式 共用部(EVホール、便所)はFCU

※ 参加手引書 添付資料2 設備設計図

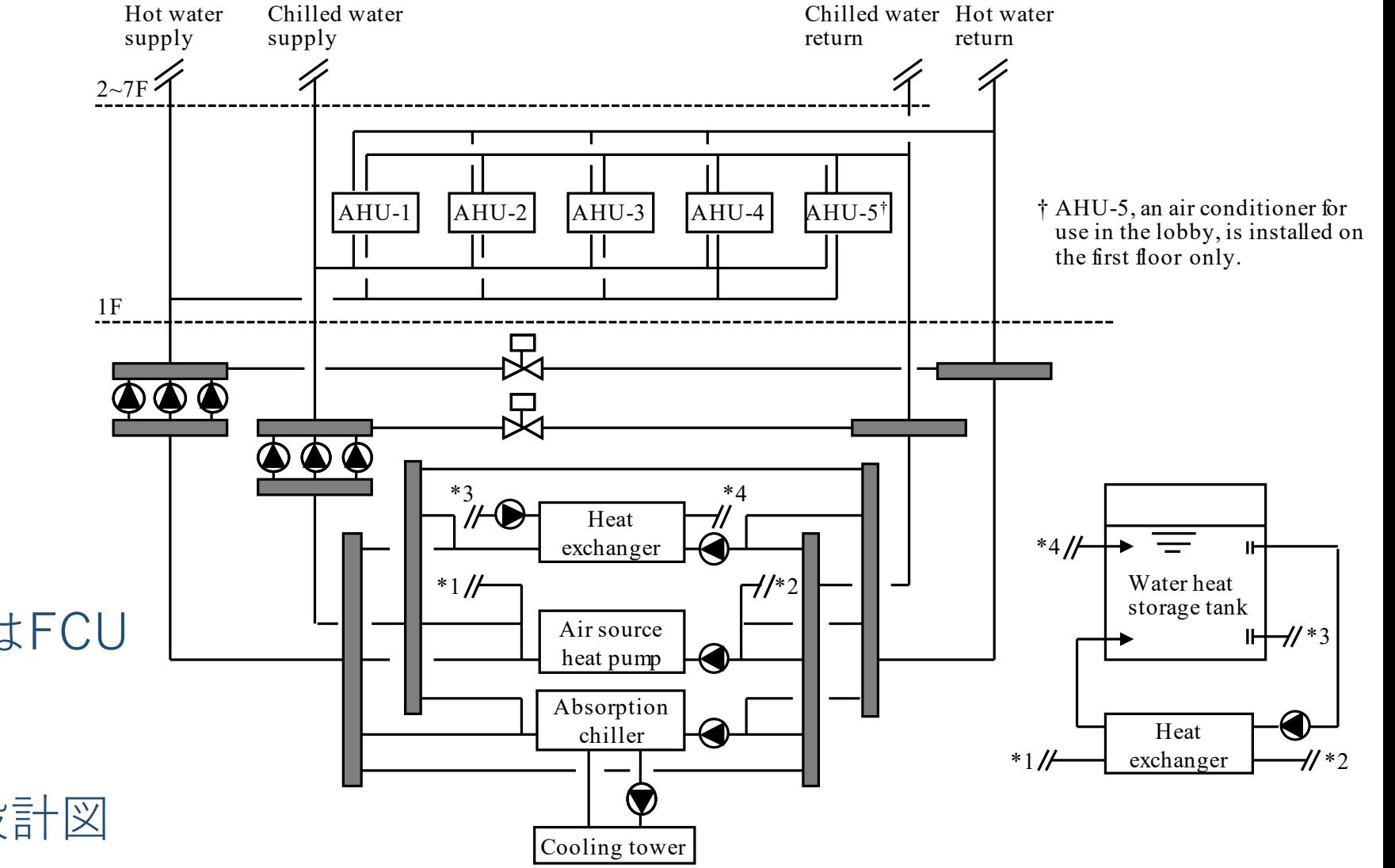

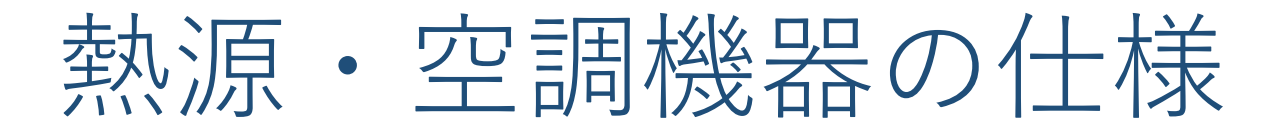

## WCCBO

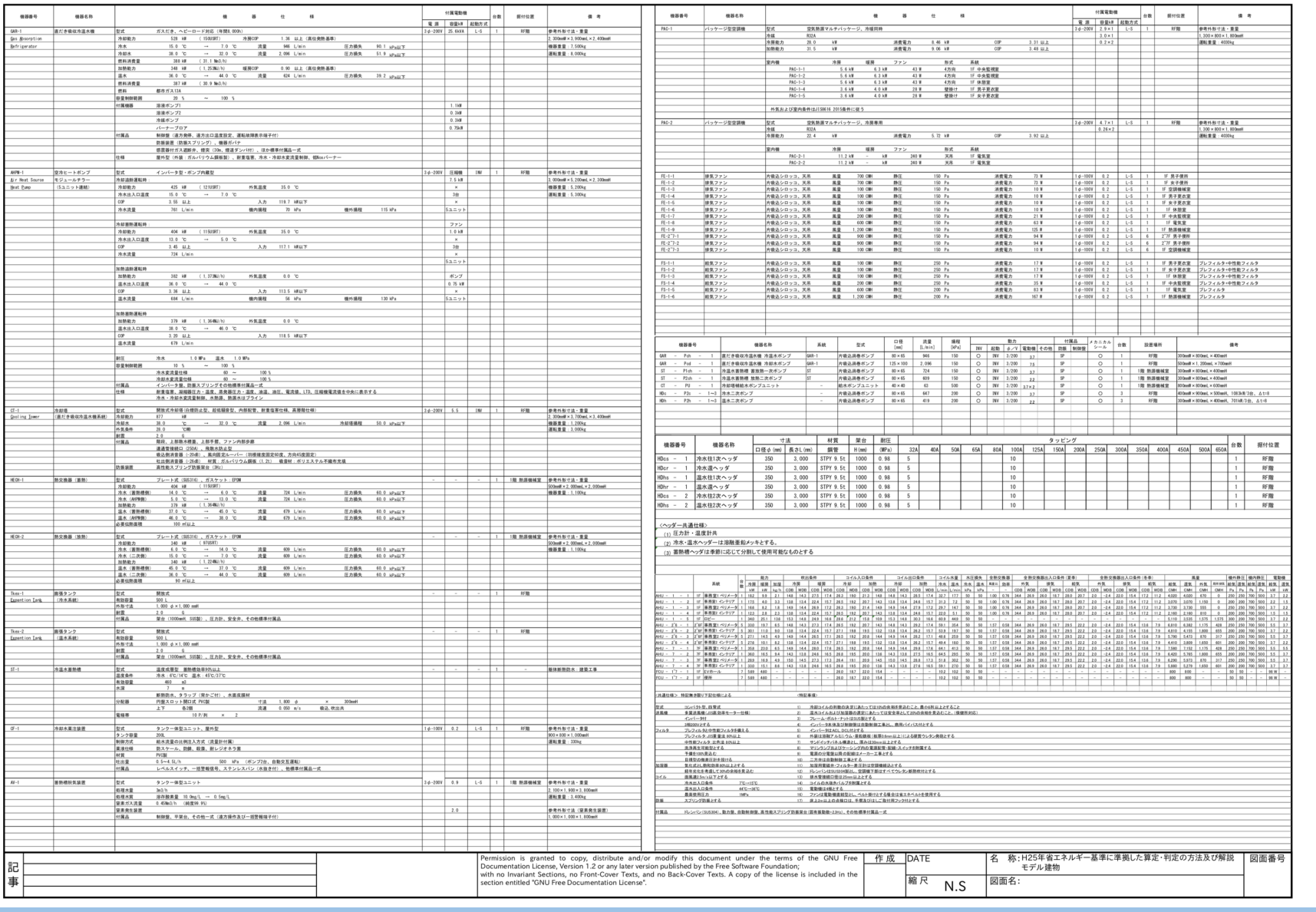

#### ※ 参加手引書 添付資料2 設備設計図

AHU分割・VAVゾーニング

WCCBO

各階4系統のAHU (北側・南側、インテリア・ ペリメータで分割)

50 m2程度を⽬安にVAV分割

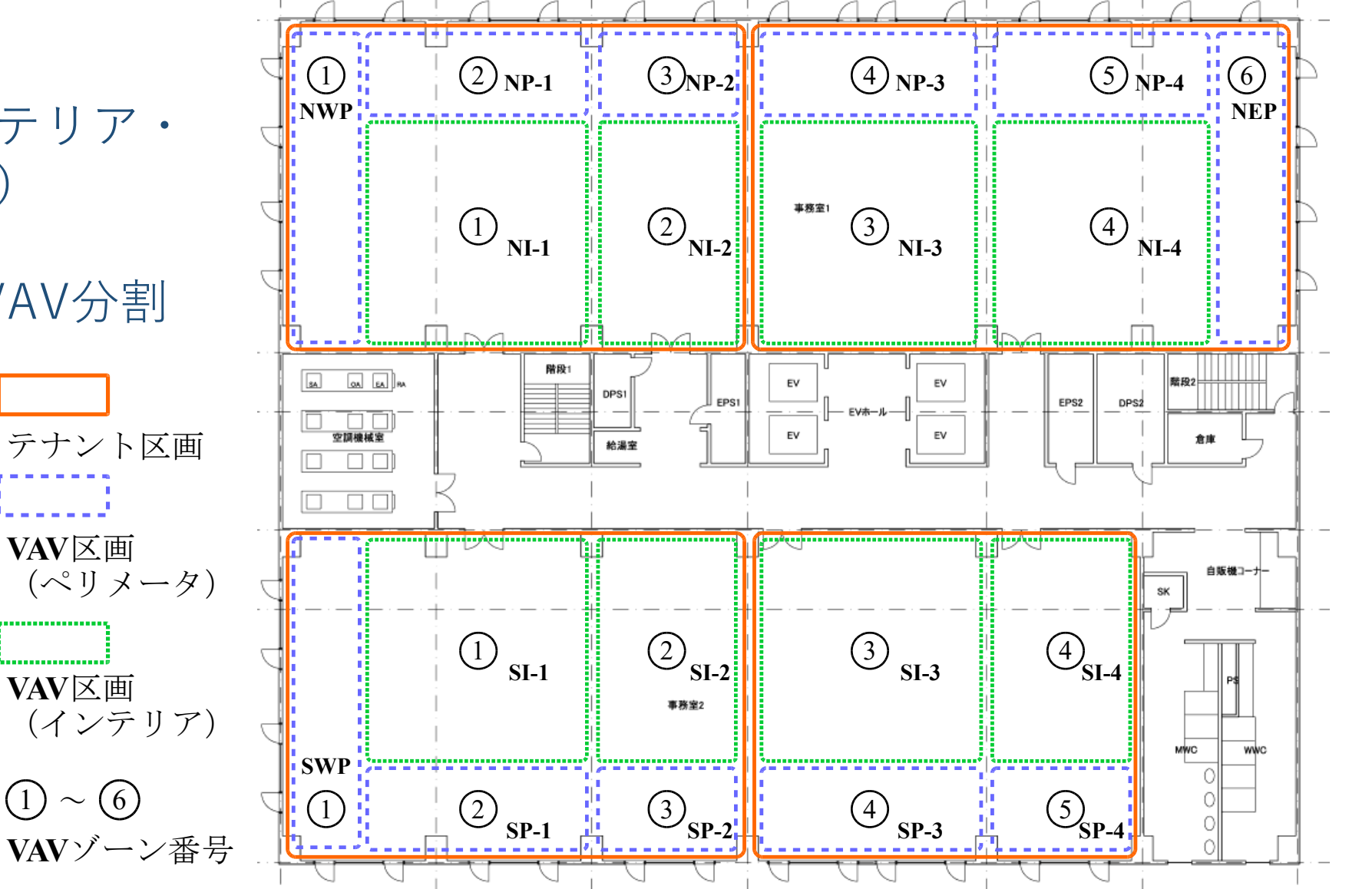

テナント 一覧 (12テナント)

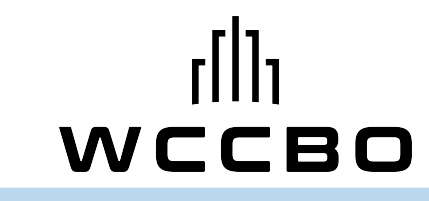

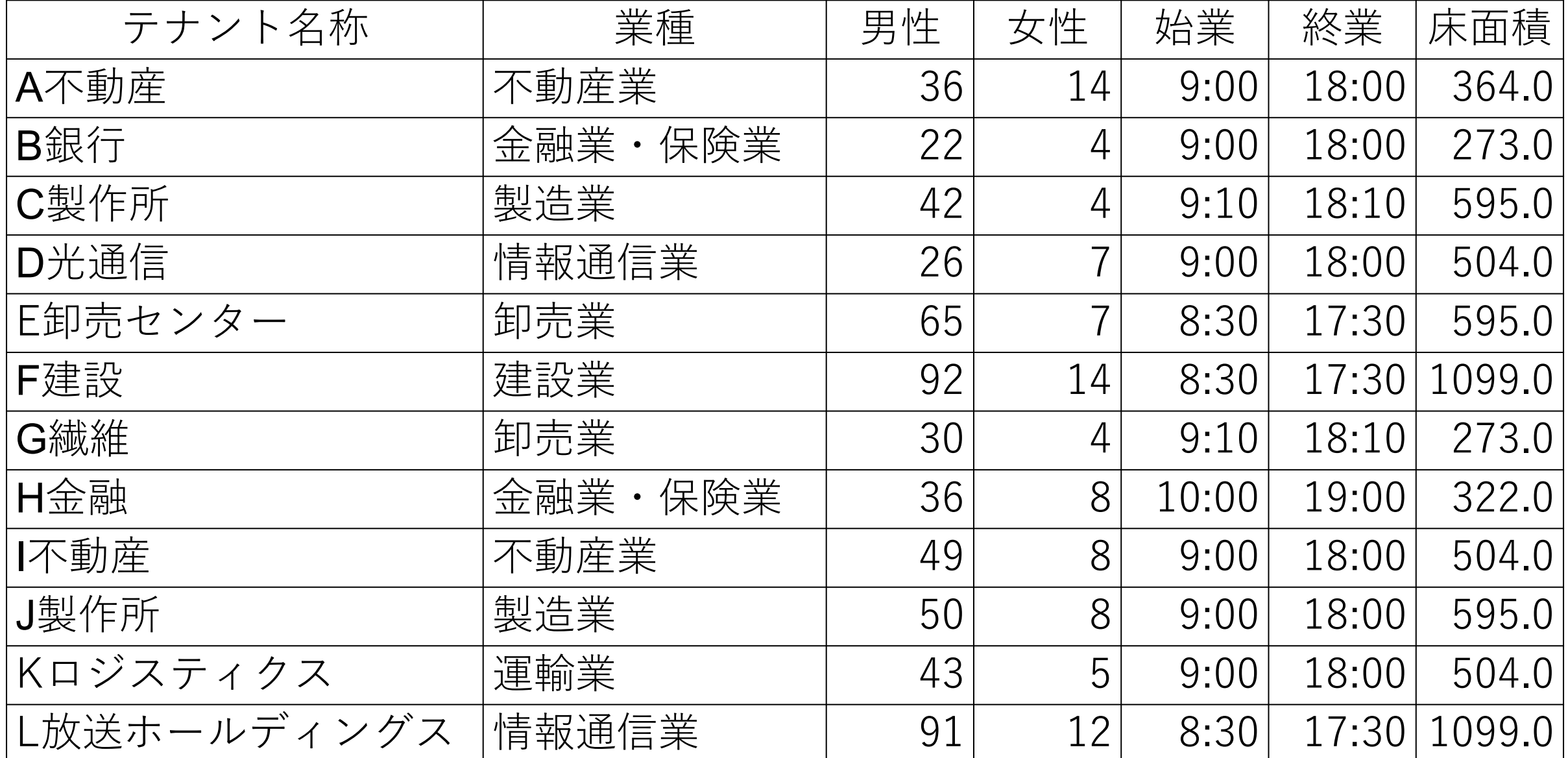

#### テナント区画の例

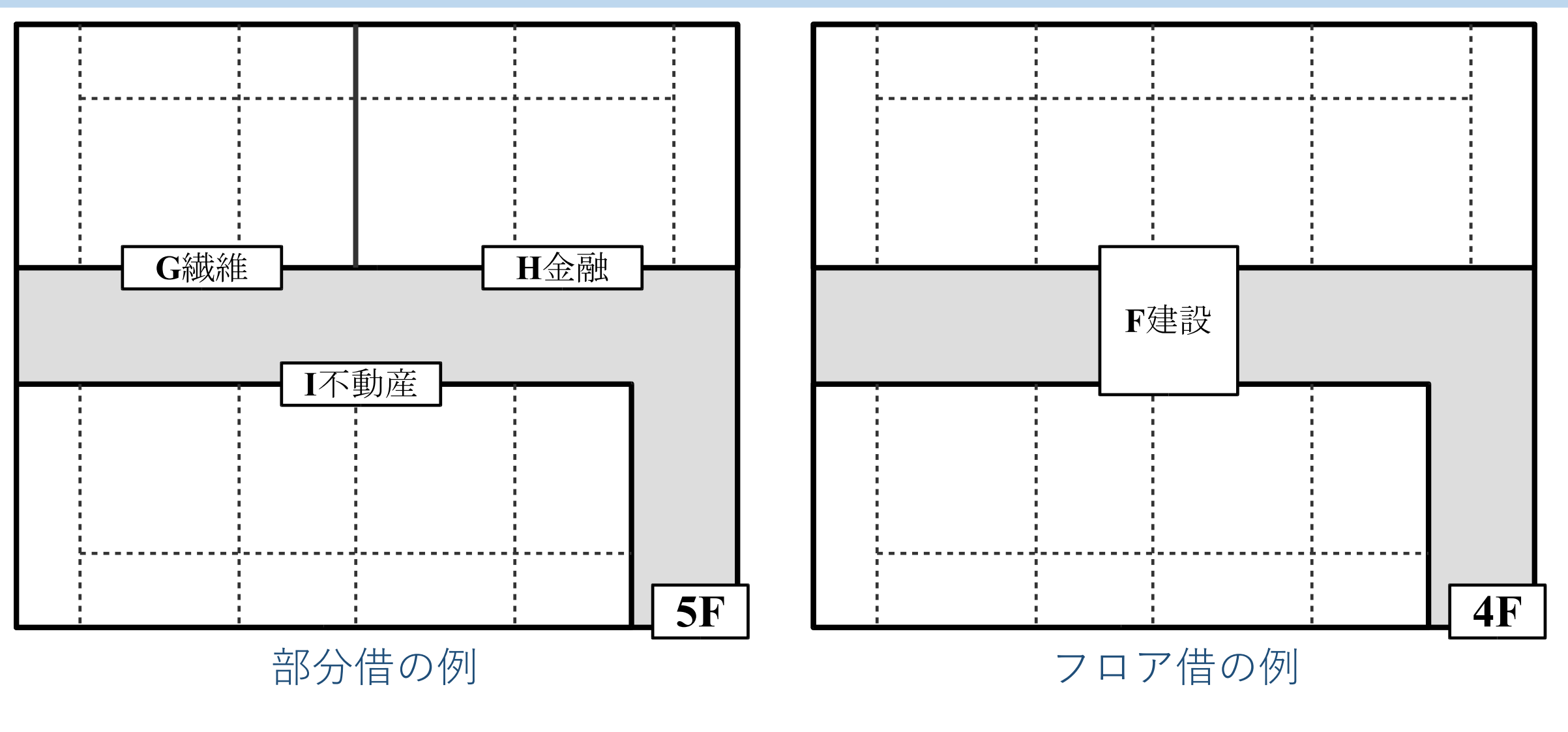

WCCBO

※参加手引書 添付資料3 テナント・執務者一覧

執務者一覧

!! |

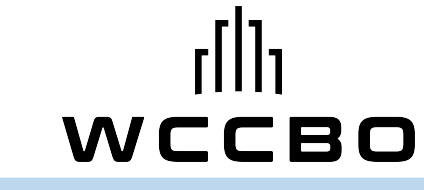

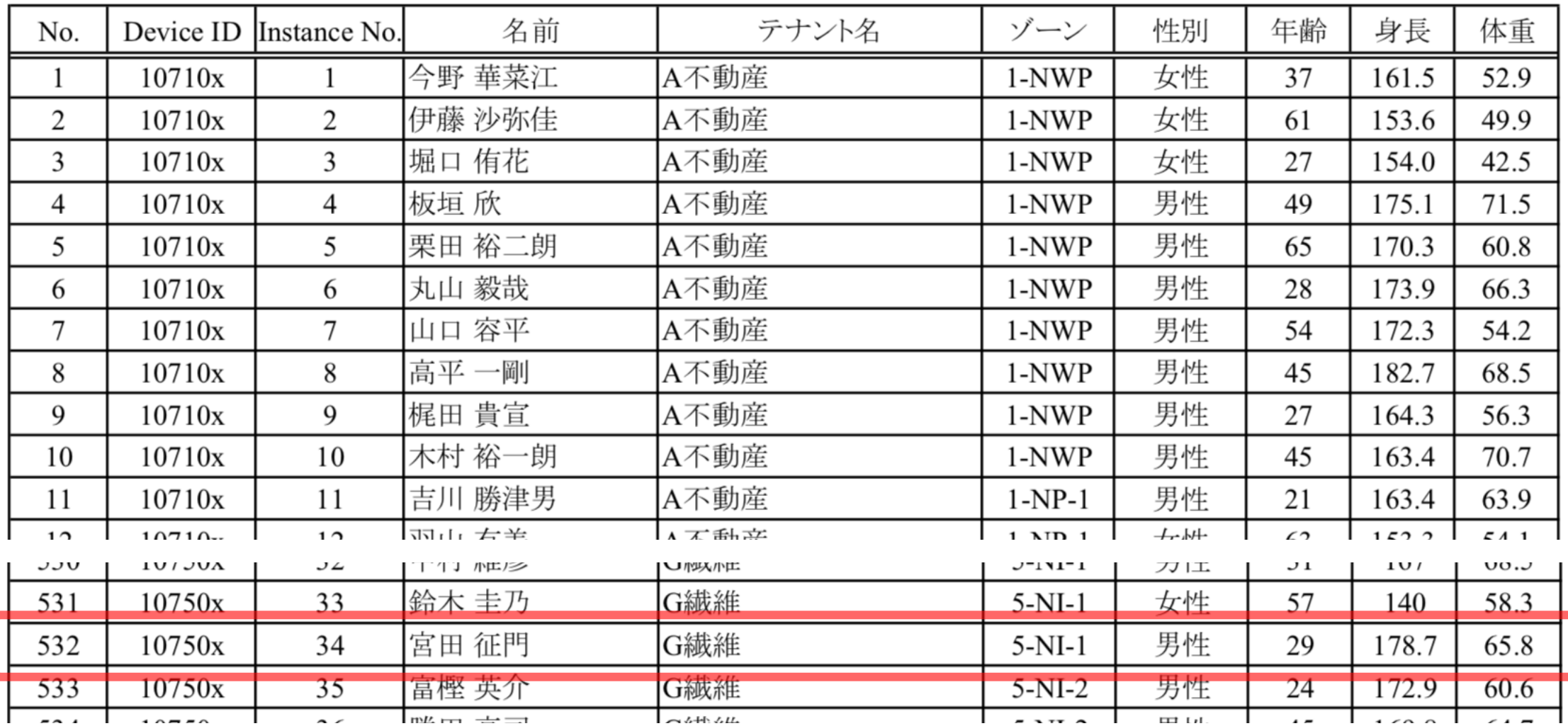

※参加手引書 添付資料3 テナント・執務者一覧

執務者の移動

WCCBO

#### 執務者は自席を中心に テナント内を⾃由に移 動する。  $\left| \begin{array}{ccc} \frac{1}{3} & \frac{1}{3} & \frac{1}{3} \\ \frac{1}{3} & \frac{1}{3} & \frac{1}{3} \\ \frac{1}{3} & \frac{1}{3} & \frac{1}{3} \end{array} \right|$

それぞれの執務者には自席が割り当てられており、 自席を中心に自分のテナントの賃貸スペース内で確 率的に歩き回る。上図はフロア借テナントの執務者で あり、全ゾーンを行き来する。下図は北東を賃貸するテ ナントの執務者である。

建物館内外への出入りも確率的に行われ、エントラ ンスホールとEVホールを経由して自席に移動する。

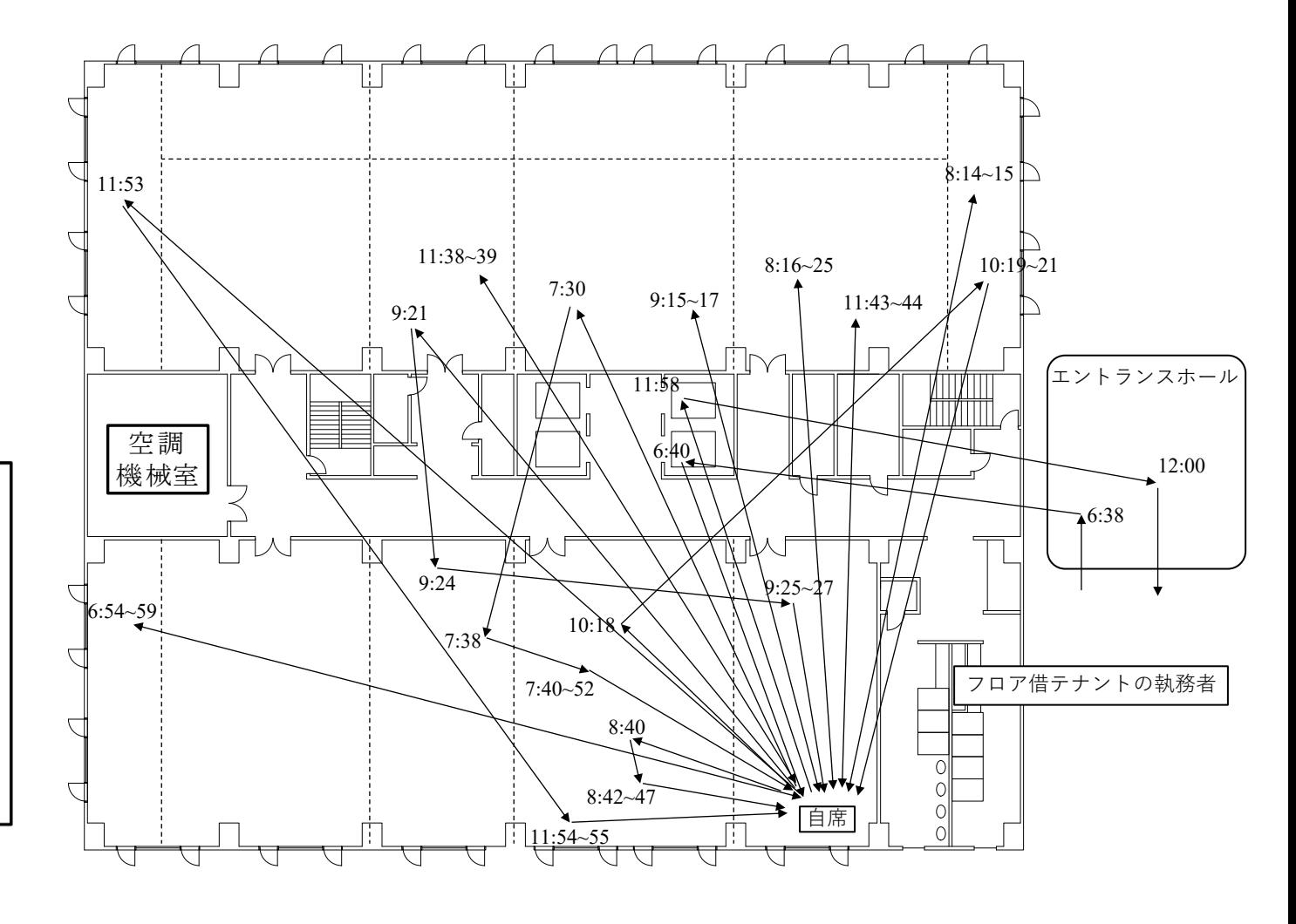

※参加手引書 添付資料3 テナント・執務者一覧

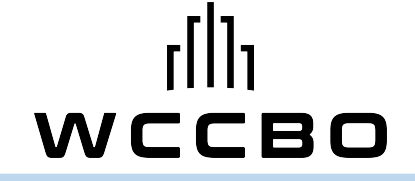

## 2.現状運転データの紹介

※ 添付資料6 運転データ分析結果

## BEMSデータ (CSV出力データ)

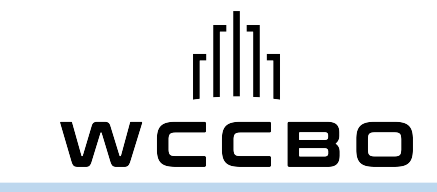

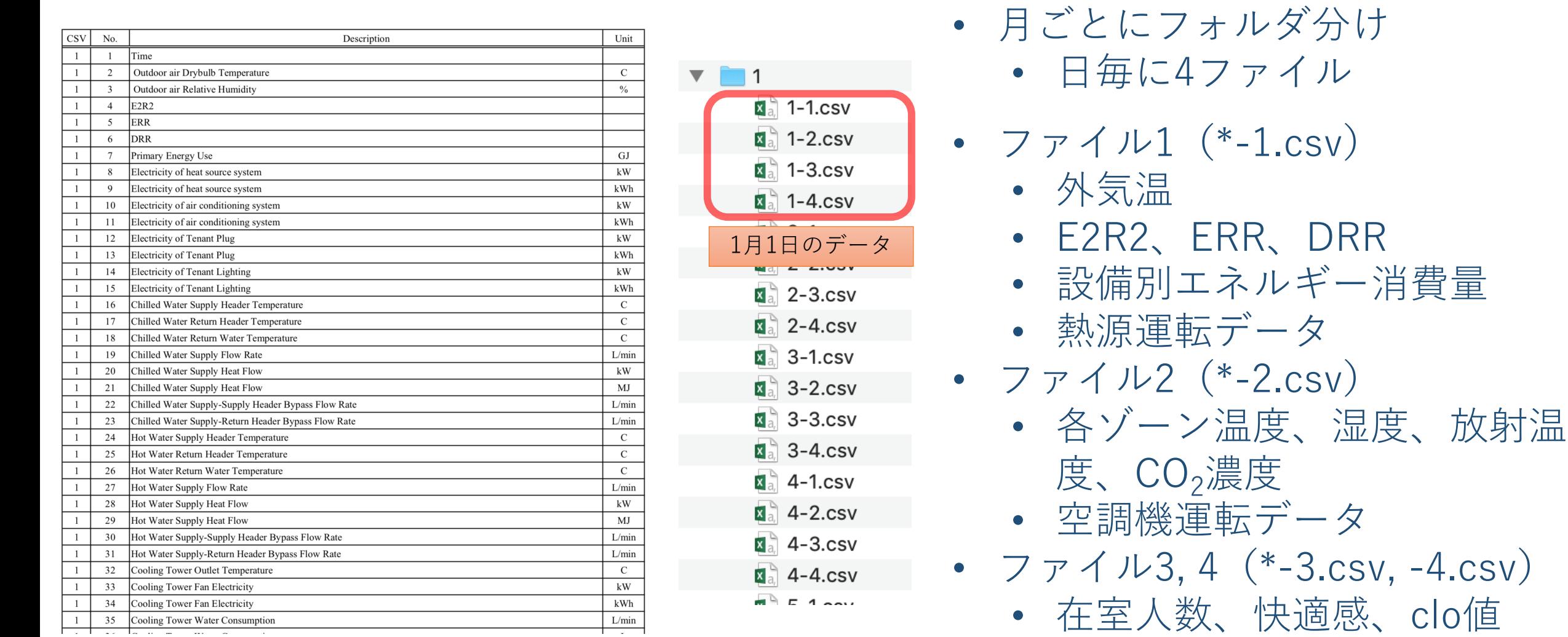

※ 参加手引書 添付資料4

年間エネルギー消費量

- 空調設備のエネルギー消費量の内訳
	- 熱源および空気搬送の比率が大きい。
	- 熱源は直焚が1段⽬に起動するため、 運転時間が⻑く、エネルギー消費量 も⼤きい。
- これらの熱源空調の他、テナントの照明 およびコンセントを加えたエネルギーが 評価対象となる。
	- 照明はブラインド制御によって変化 する。標準では60度で固定。
	- コンセントエネルギーは運用によっ て変化しないこととする。

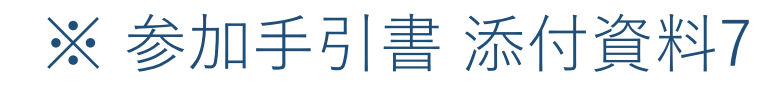

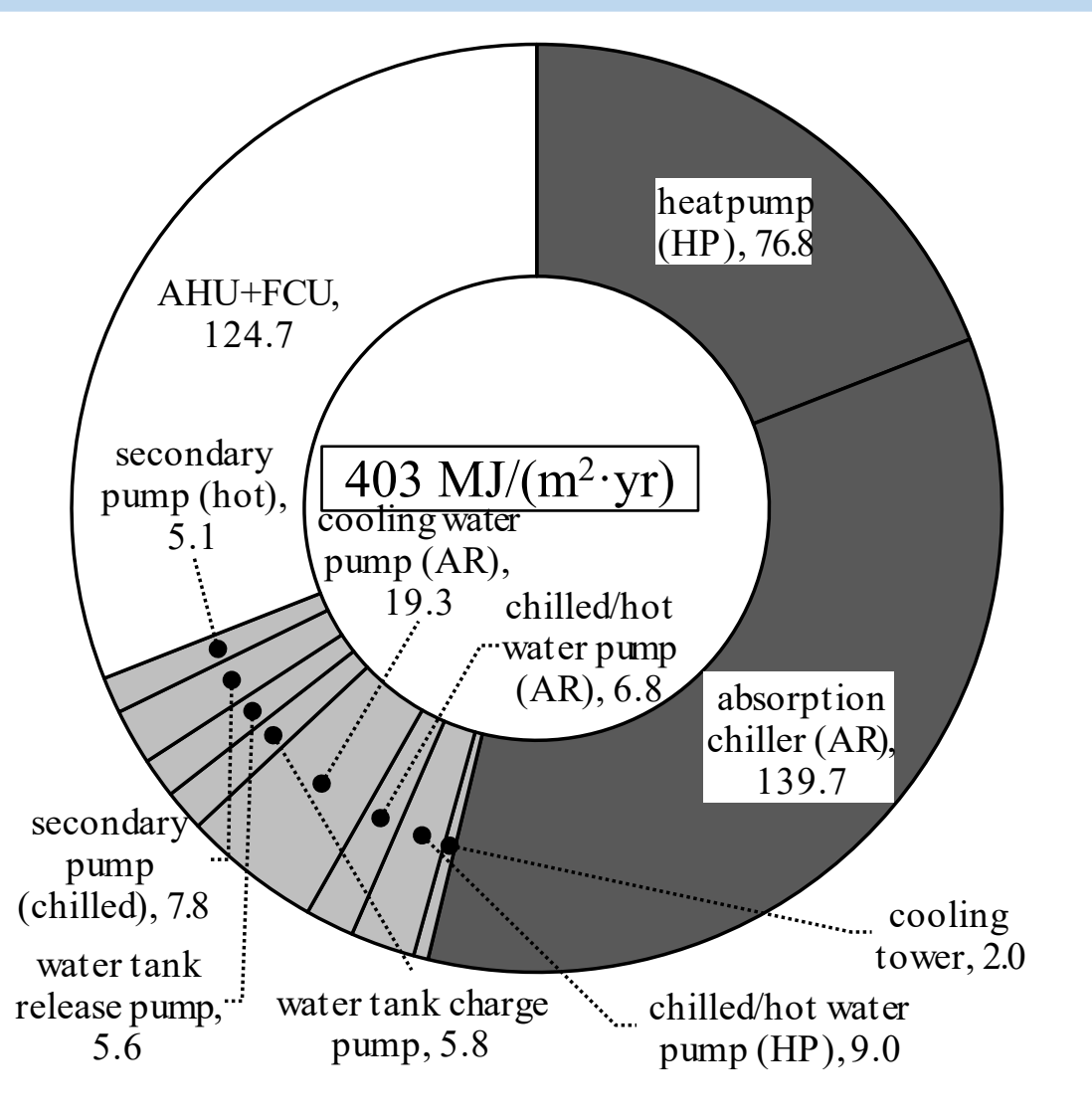

※ 参加⼿引書 添付資料7 図 空調設備の年間エネルギー消費量内訳

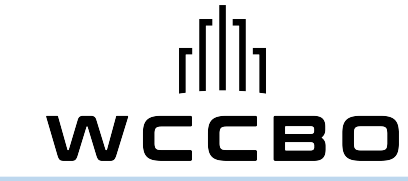

月別の冷温熱負荷と一次COP

#### 4月、11月の運転効率が著しく低い?

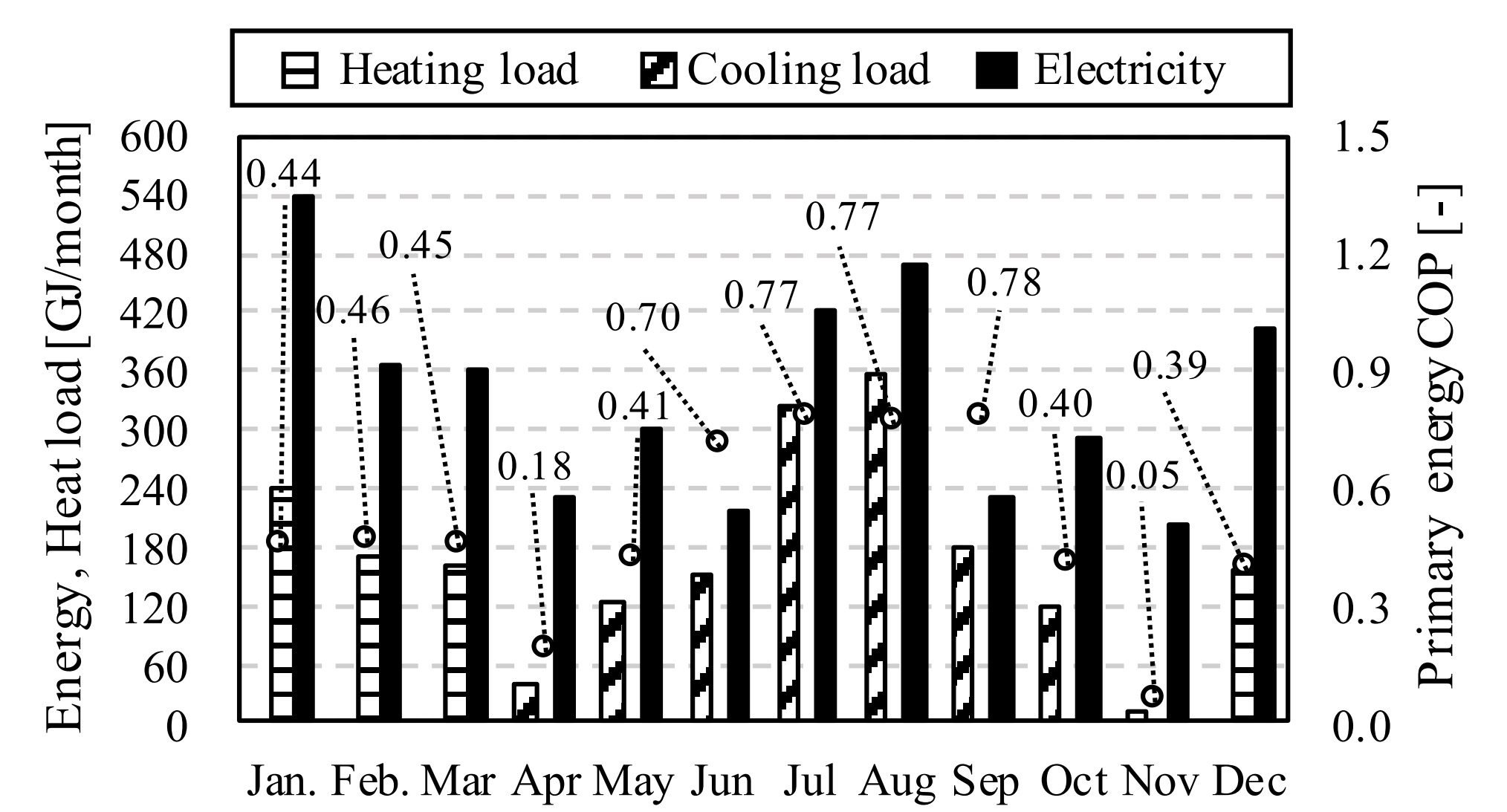

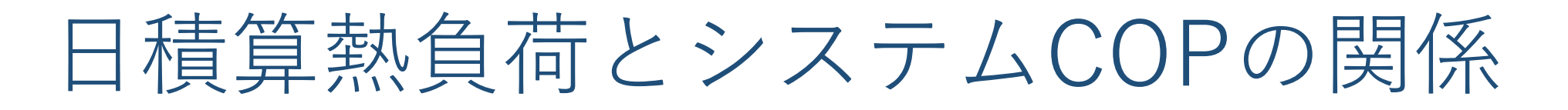

WCCBO

低負荷域でシステムCOPが大きく低下する (参加手引書添付資料2 機器特性図)

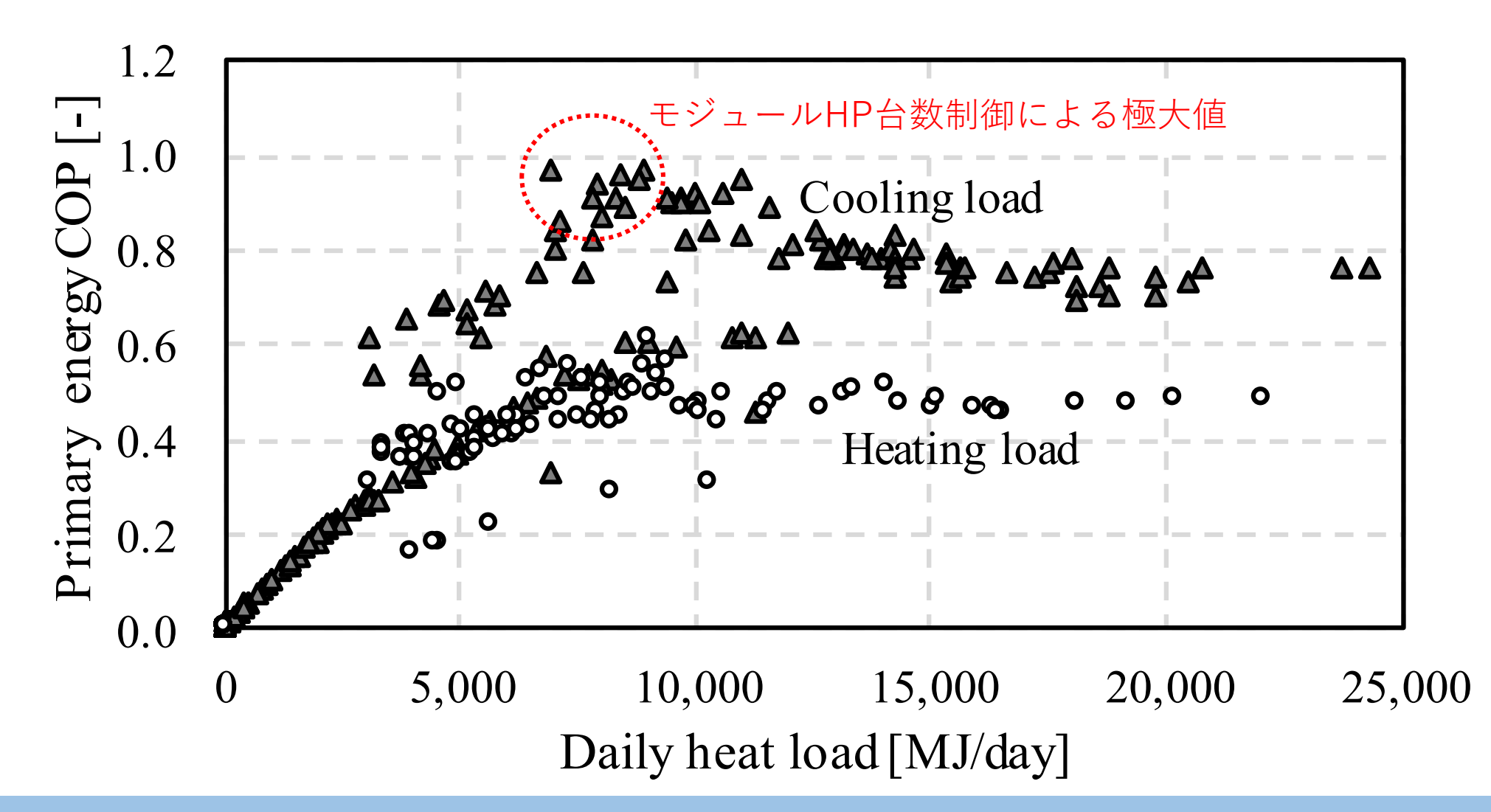

## 冷房時と暖房時の室温の変化

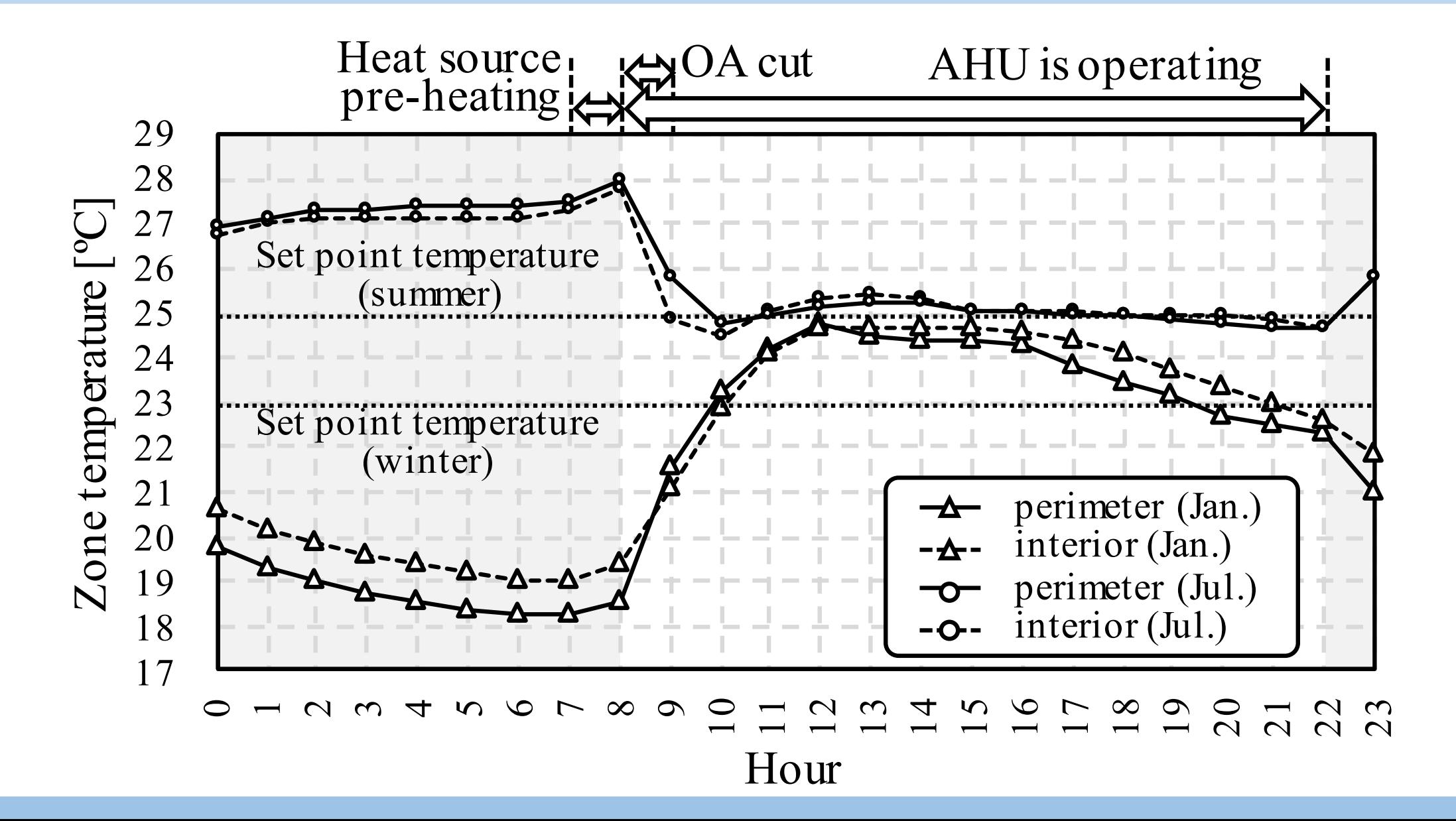

代表ゾーンの年間温湿度分布

#### 概ねISOの快適基準内(PMV±0.5)だが、冬季のばらつきがやや⼤きい

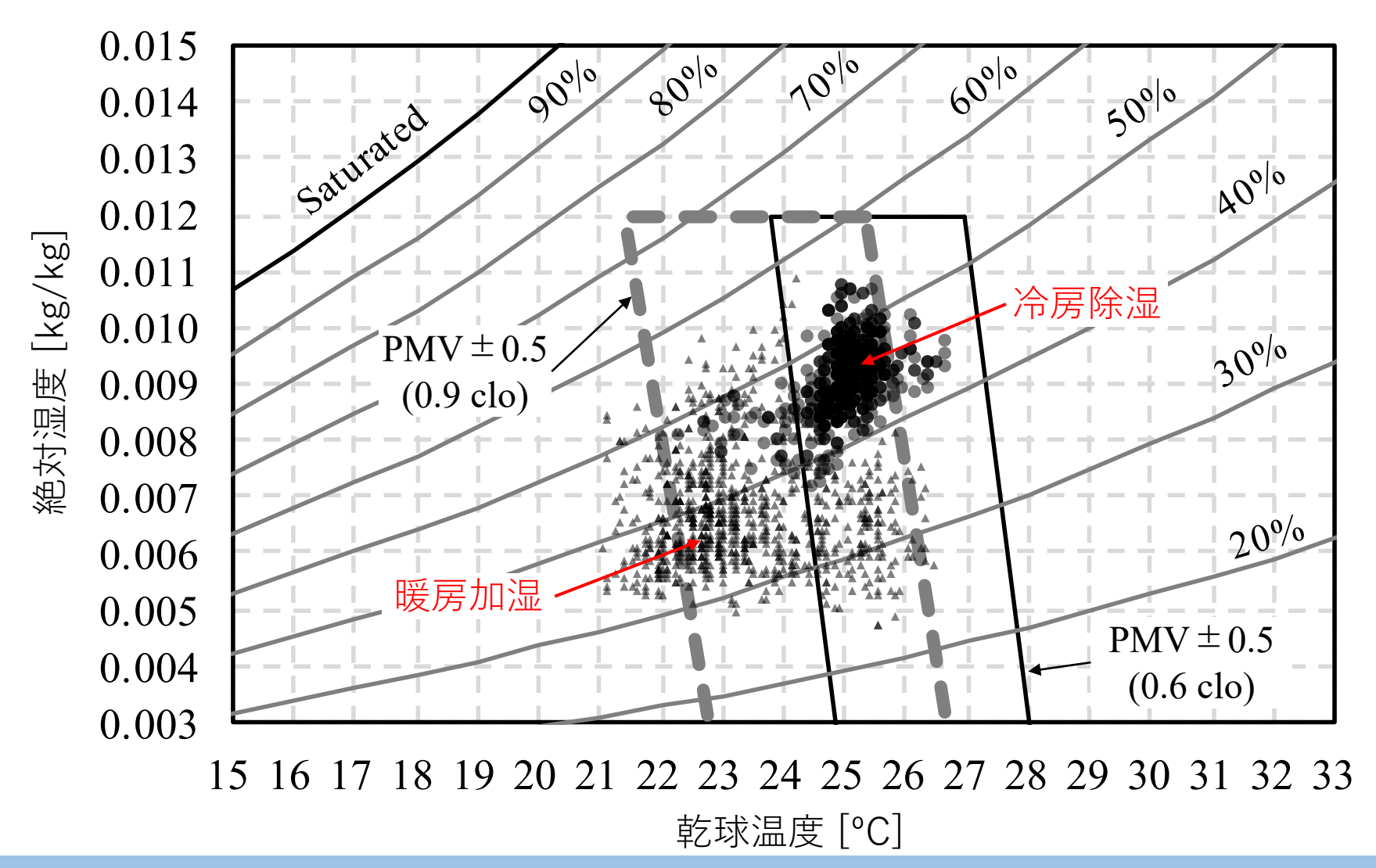

平均温冷感申告値の月次推移

#### 冬季に寒い側の申告が多く、不満をうったえる者がいる

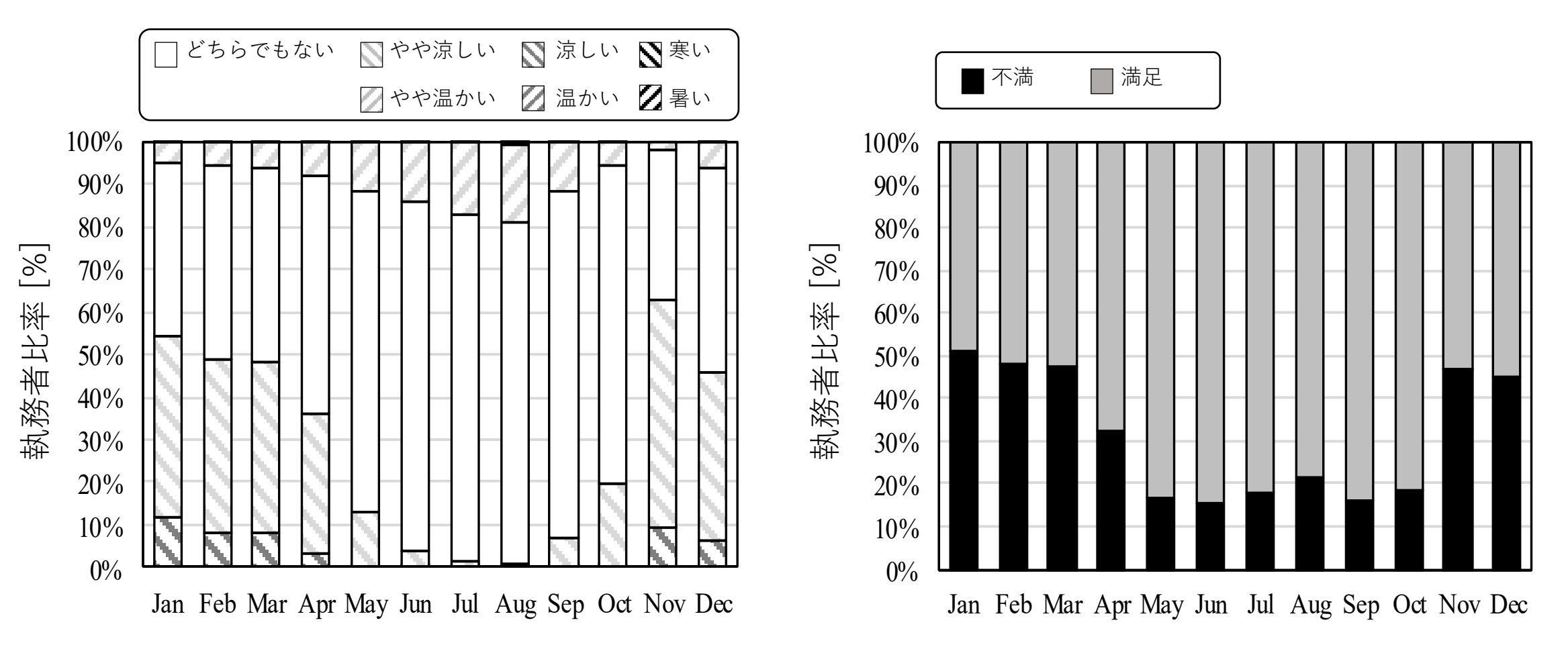

※ 本エミュレータは生体情報モニタリング技術が発達した近未来を想定しており、 1,000⼈の執務者の所在、温冷感、不満⾜に関する情報がBACnetで取得可能

## 平均温冷感申告値の24時間の推移

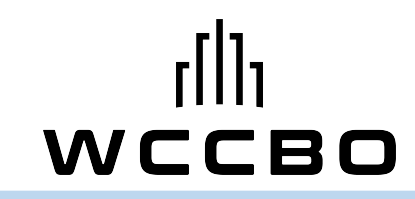

冬季の空調⽴ち上げ時間帯(8時前後)に寒い側申告が特に多い。 夜間の躯体蓄冷による放射温熱環境が影響していると考えられる。 逆に放射温熱環境が安定した夕方以降は不満が少ない。

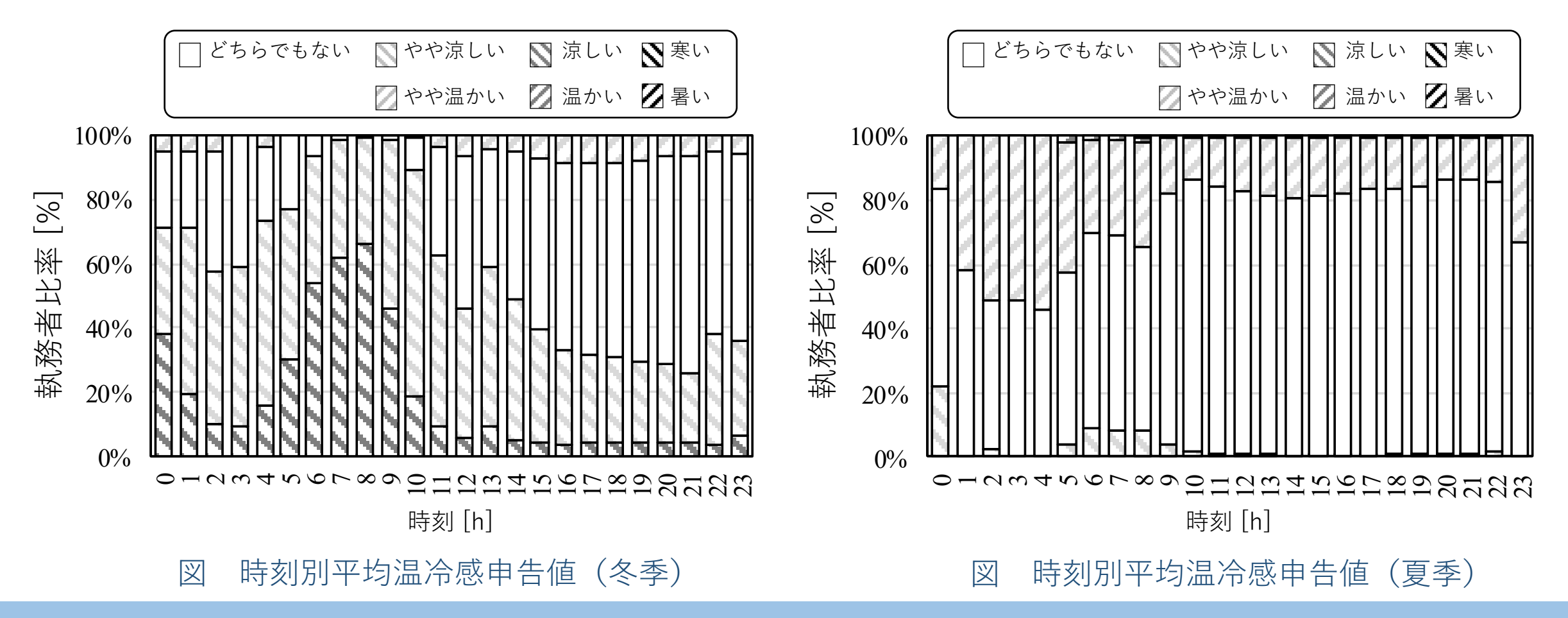

## (詳細) VAVのPID設定値と安定性

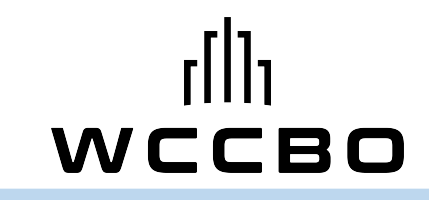

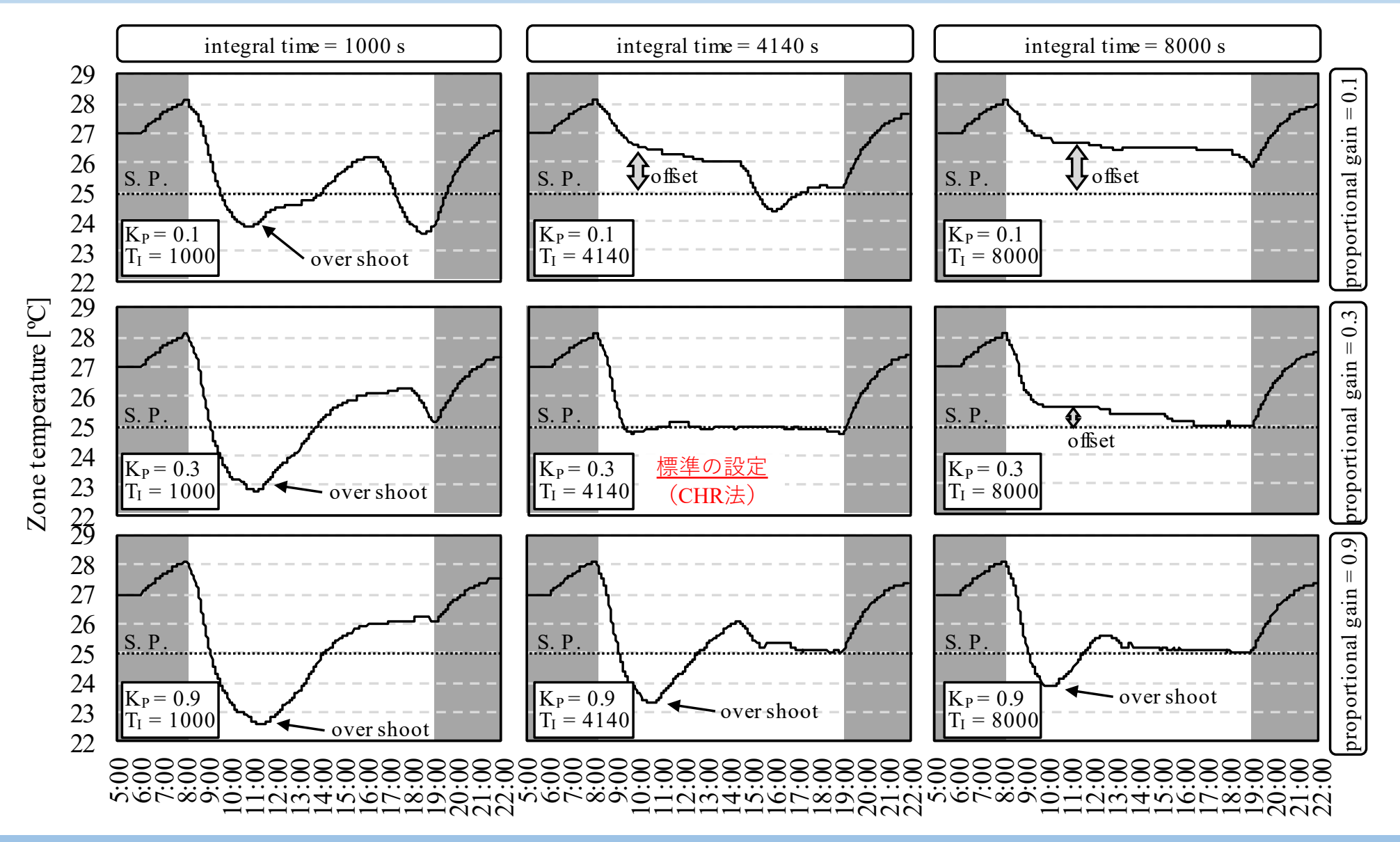

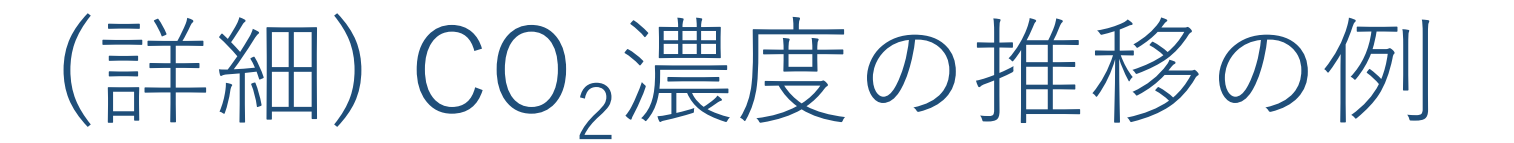

在室⼈員密度、外出頻度、残業、休⽇出勤確率はテナントによって異なる

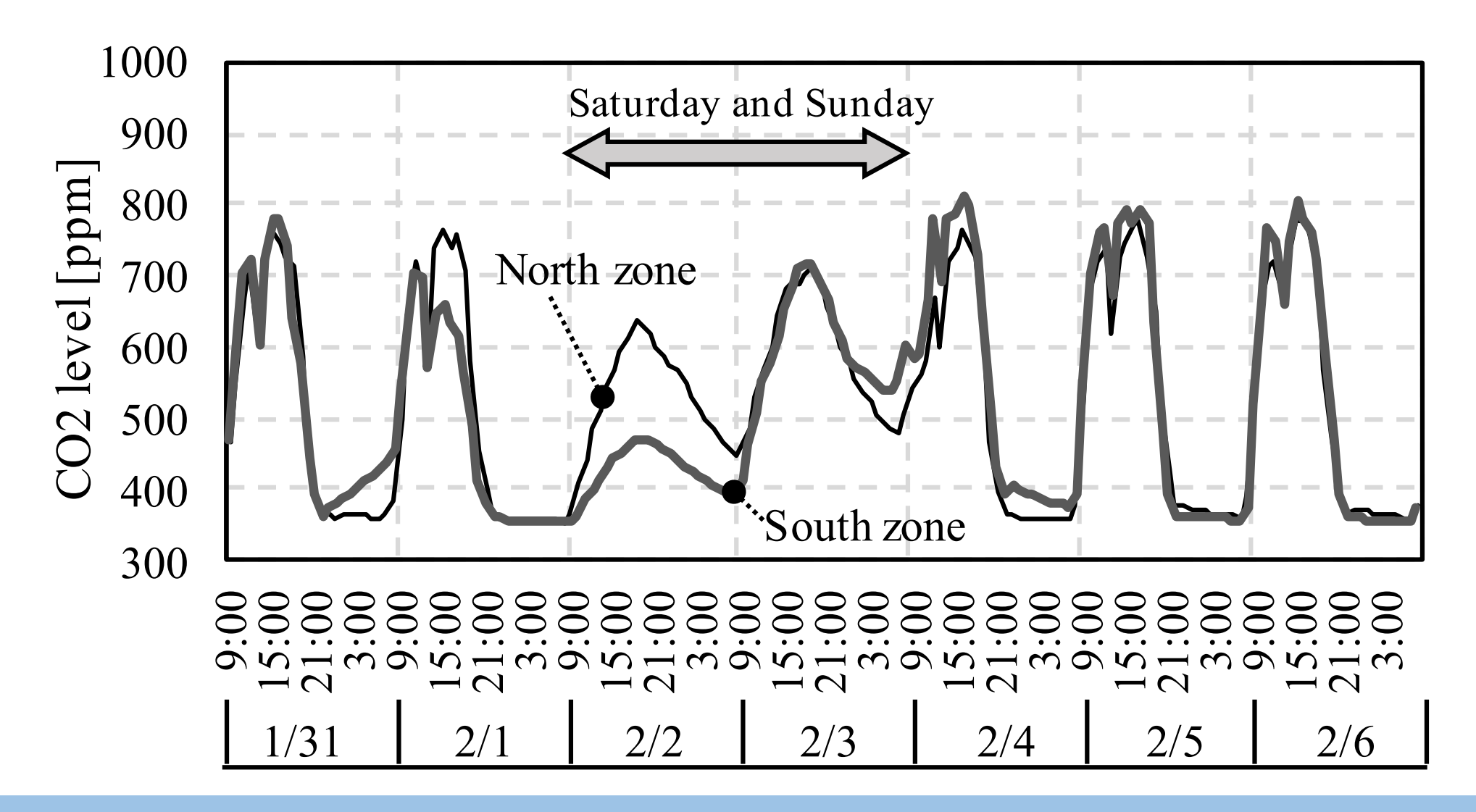

## (詳細) CO2濃度の頻度分布の例

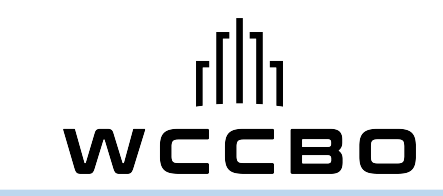

- 1階の不動産業と⾦融業テナントは、頻度分布の裾が広く、特に⾦融業は既 に1000ppmを超える時間帯も発⽣している。
- 7階の情報産業テナントは分布が集中しており、営業時間外の活動(残業・ 休⽇出勤等)が少なく、執務者が安定的に在室していると推測できる。
	- もう少し外気導⼊量を下げても1000ppmを超えるリスクは低い?

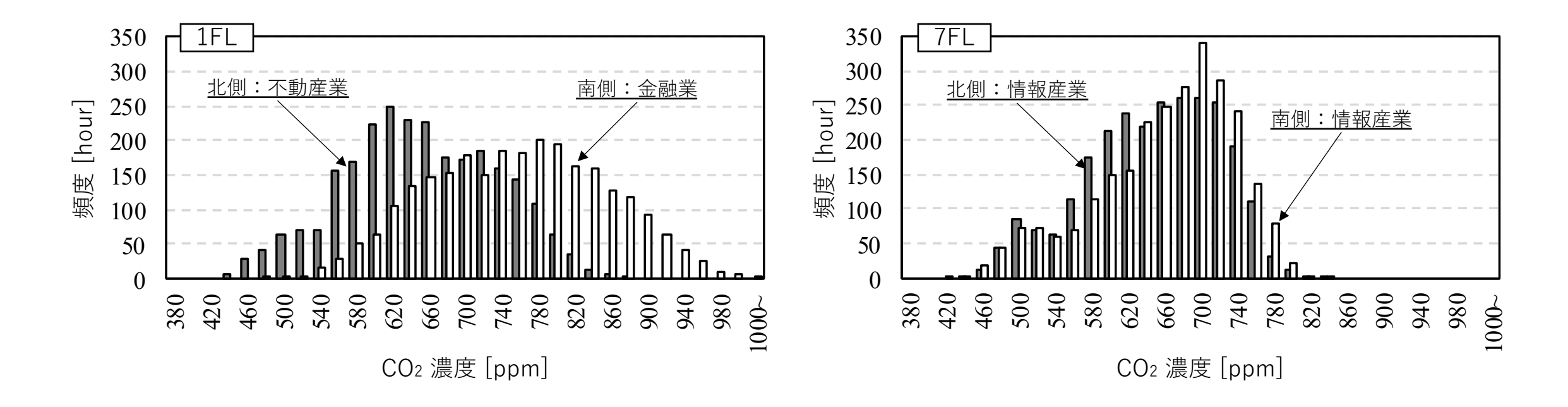

## 運用改善の狙い目?

- 熱源の起動順位
- 暖房冷房の切り替え時期
- 空調開始・停⽌時刻
- 季節別の室温設定値
- テナント別外気導入量(OAダンパ開度)

WCCBO

• VAV制御のPID値

#### 運転の見える化が勝利への近道!

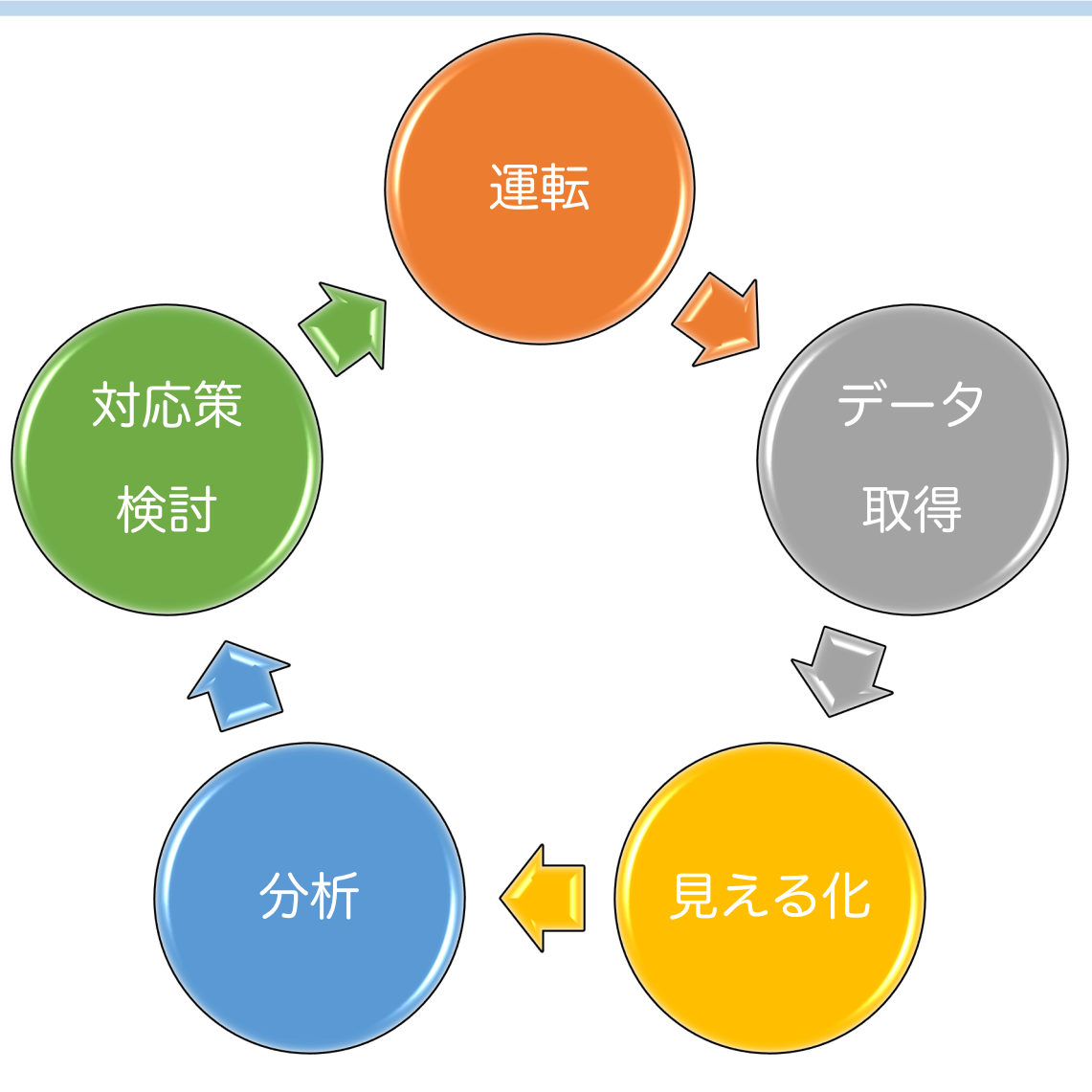

WCCBO

<https://github.com/MasatoMiyata/wccbo2019>

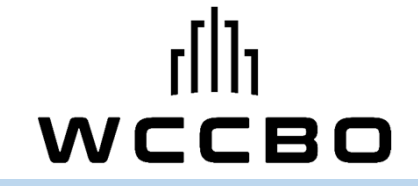

### 操作説明2 (運用変更の試行と効果の確認)

#### 東京工芸大学 山本 佳嗣

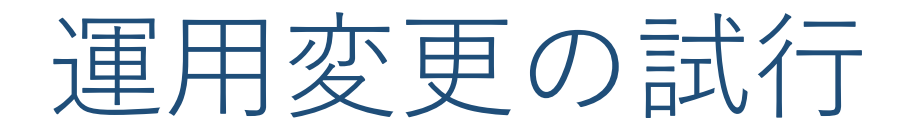

WCCBO

- 1.熱源の起動順位を変更
	- −熱源運転の順を蓄熱槽放熱、空気熱源ヒートポンプ(追掛) 直焚吸収式冷温水機に変更。 Excel Interface サンプル「EI\_HeatSourceOrder.xlsm」

2. 季節別の室温設定値を変更 −室温設定値を年間24.0℃に変更。 Excel Interface サンプル「EI\_ZoneTSP\_1.0.xlsm」 Excel Interface サンプルを活用 (手引書 p.29)

 $\Box$ 

×

 $\wedge$ 

 $\rightarrow$ 

93 G

B  $\checkmark$ 

#### ①サンプルフォルダを開く

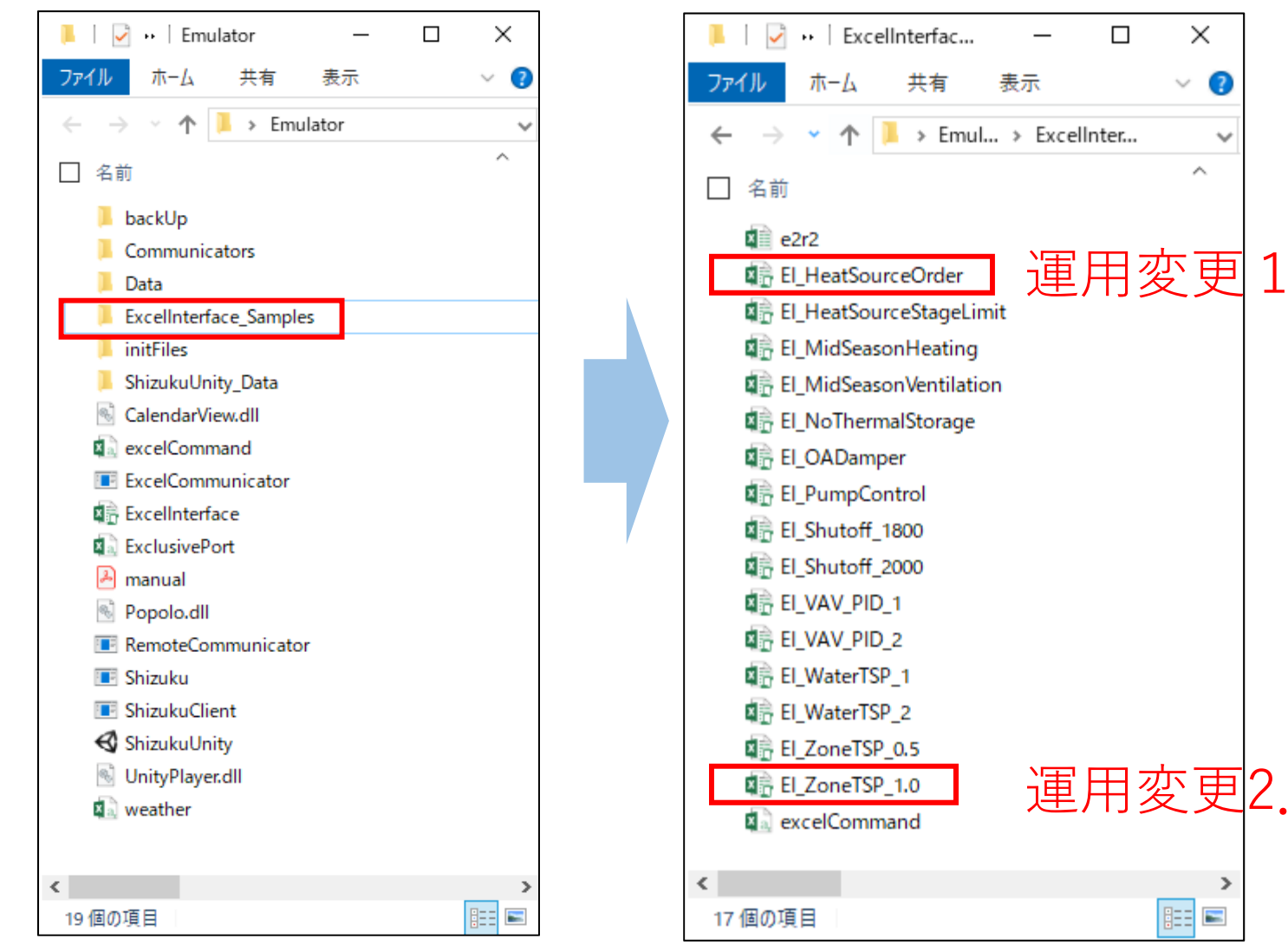

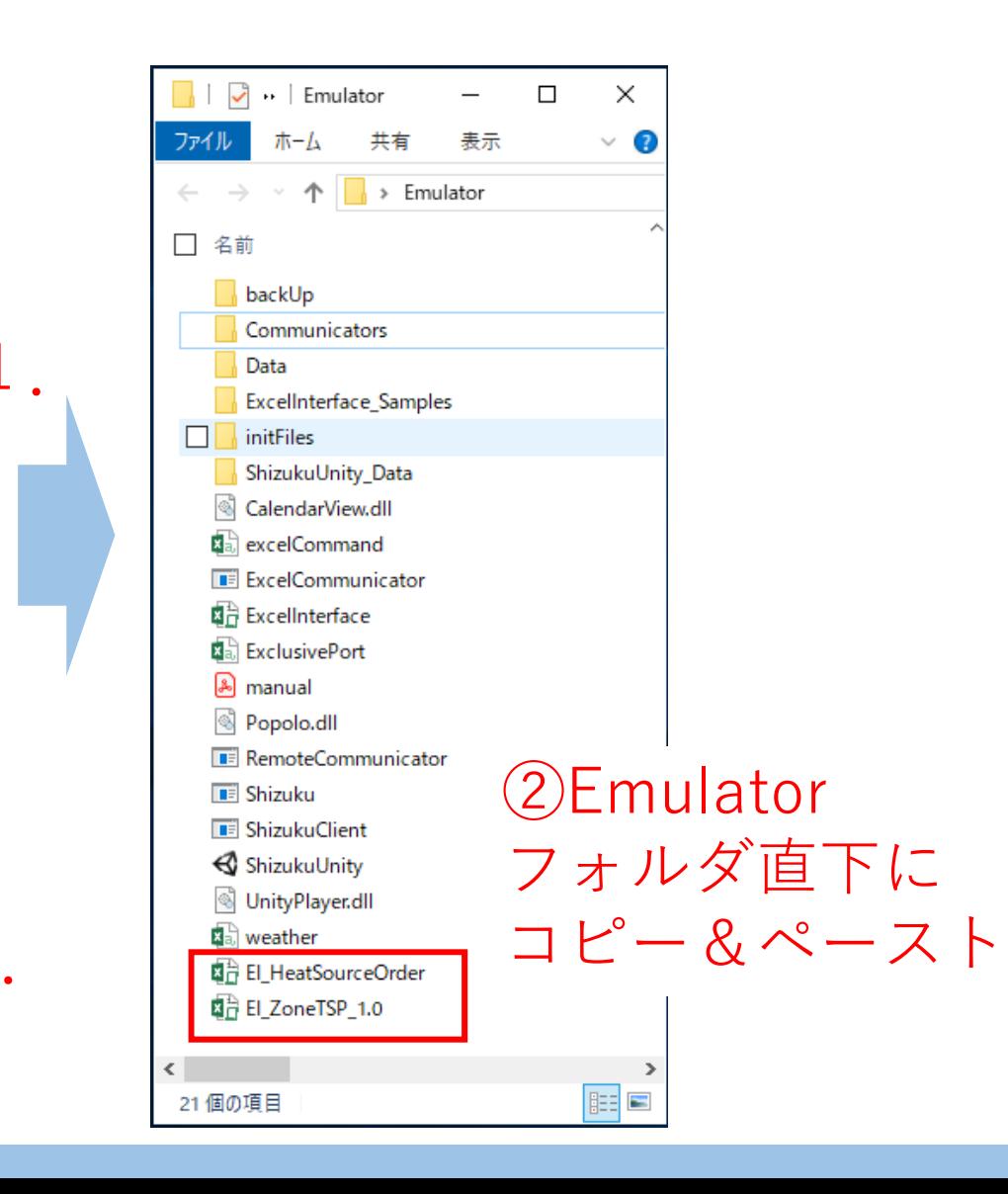

Excel Interfaceサンプルの実行 (手引書5章)

①-3 Set Heat Source Scheduleボタンを押す

#### ①-1Sheet usedを確認

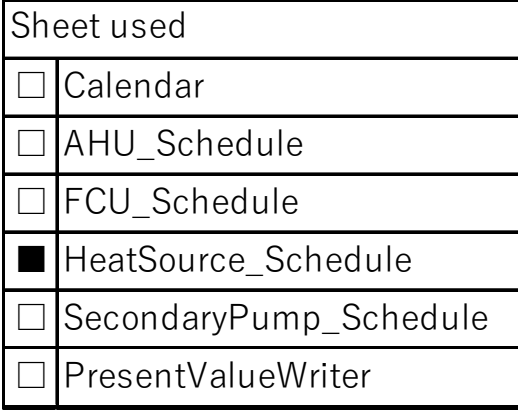

①-2 HeatSource Scheduleシートを選択

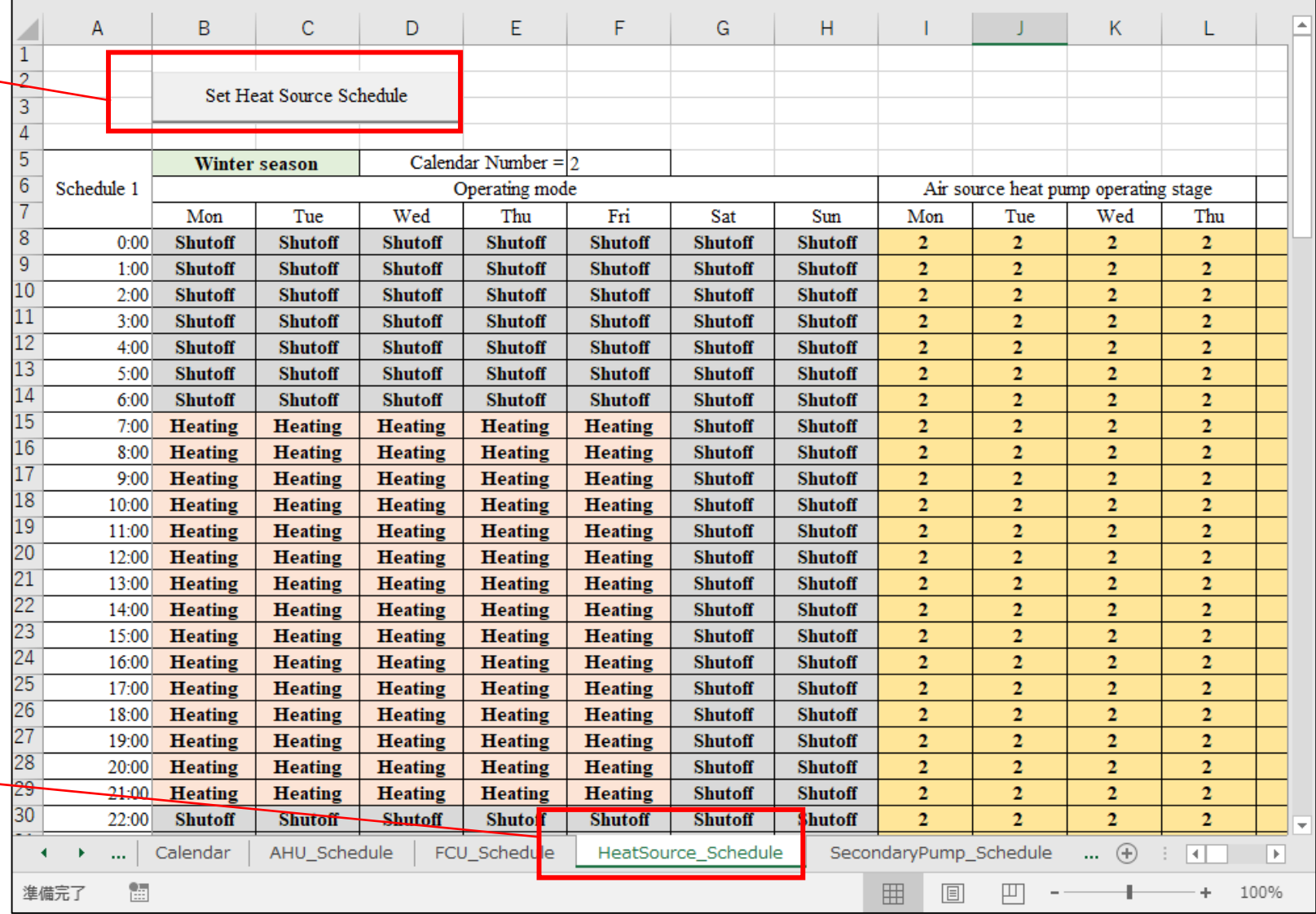

## 設定変更とE2R2の確認

前ページの操作を① EI\_HeatSourceOrder、②EI\_ZoneTSP\_1.0の3ファ イルで行った後、簡易BAS画面にて設定が変更されているかを確認し、 E2R2がどう変化しているかを確認

簡易BAS上で設定が変更されているか確認 F2R2をクリック

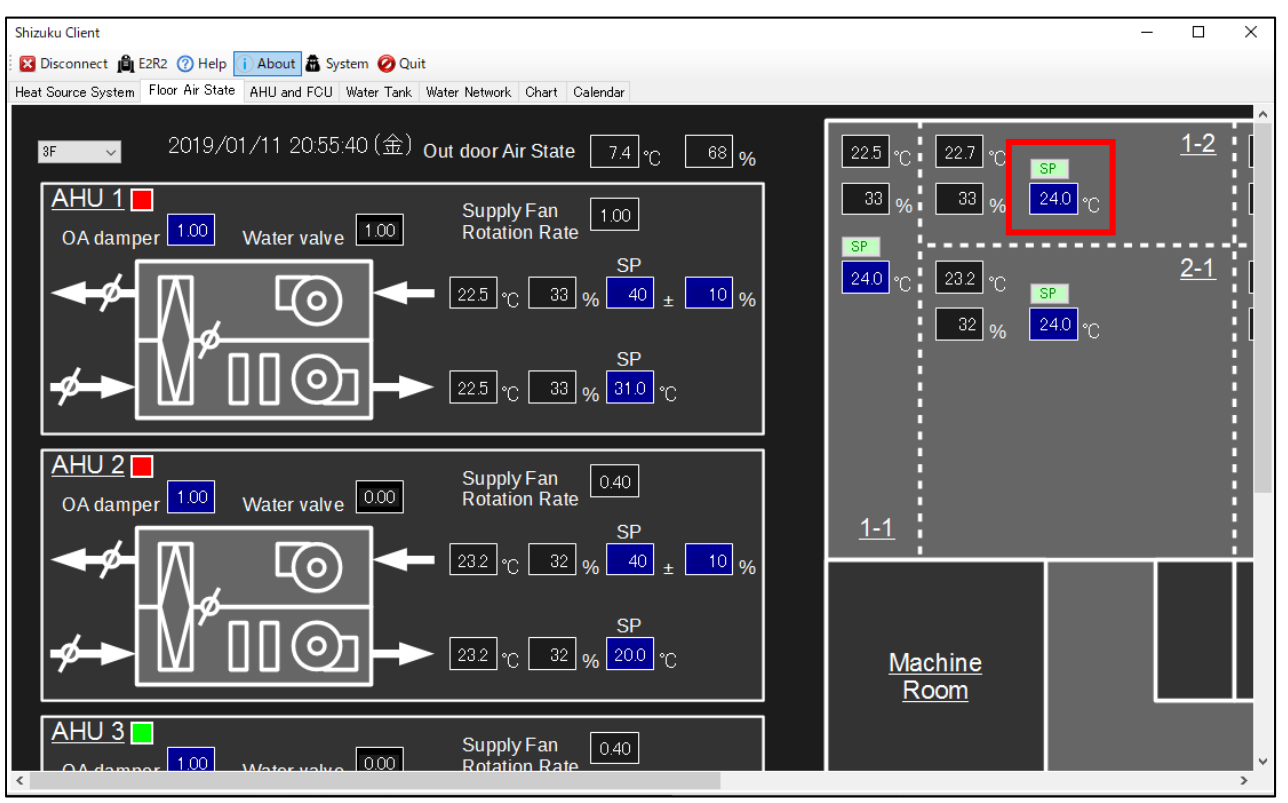

(手引書 p.12,13)

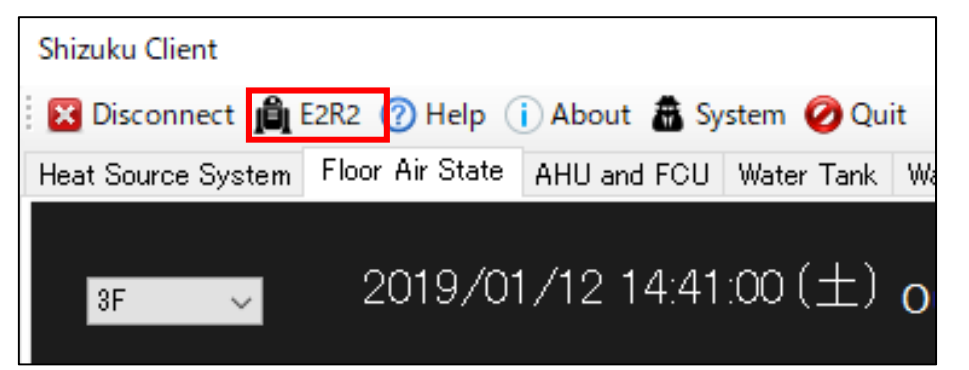

CBO

#### E2R2の値を確認

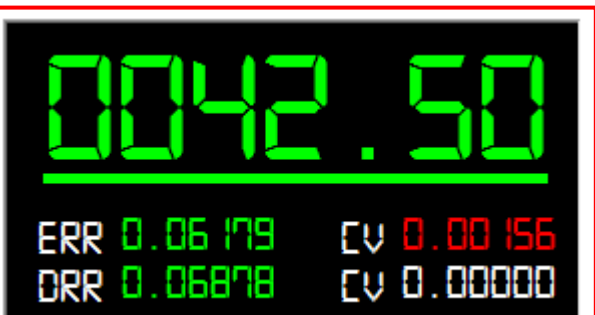

制御ファイルの書き出しとアップロード WCCBO

①Systemを選択

#### Shizuku Client X Disconnect (B) E2R2 ⑦ Help (i) About **R** System <mark>⊘</mark> Quit Heat Source System Floor Air State | AHU and FCU | Water Tank | Wa

#### ②Make backup data を実行

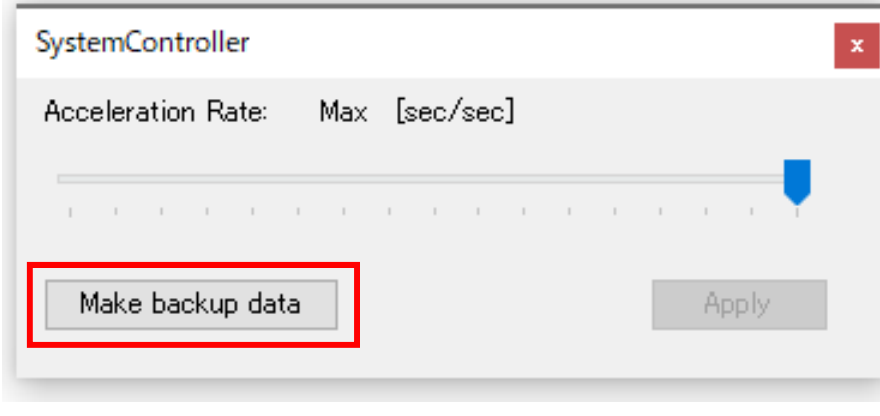

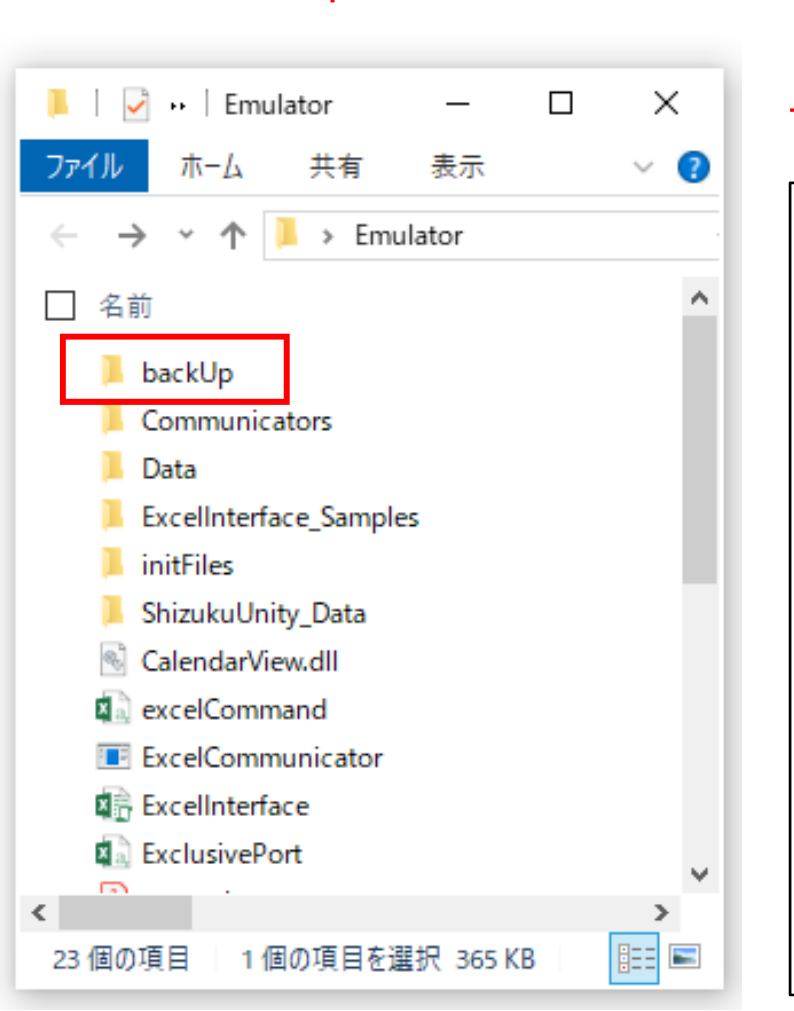

③Emulatorフォルダ

→backUpフォルダ ④制御ファイル 「controller.bin」を サーバー上にアップロード(手引書 p.17)

名前

building.bin

building\_01.bin

building\_02.bin

building\_03.bin

building\_04.bin

controller\_01.bin

controller\_02.bin

controller 03.bin

controller\_04.bin

controller.bin